Universidad Nacional Autónoma de Nicaragua

Facultad de Educación e Idiomas

Departamento de Informática Educativa

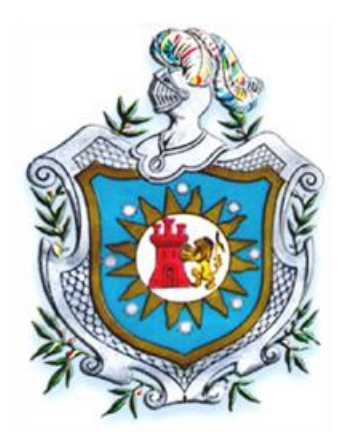

#### **Seminario de Graduación**

*Educación E-learning utilizando la plataforma Moodle.*

#### **Sub-tema:**

*Recursos de la plataforma Moodle para el diseño de un curso online acerca de las herramientas para la creación de Video-Tutoriales.*

**Tutor**: Lic. Onelly Stynze

**Nombres:** 

- Br. Katia Vanessa Molina Vargas
- Br. Francis Rogelia López Araica

**Fecha:** 22/junio /2012

### **Tema:**

Educación E-learning utilizando la plataforma Moodle.

### **Subtema:**

Recursos de la plataforma Moodle para el diseño de un curso online acerca de las herramientas para la creación de Video-Tutoriales.

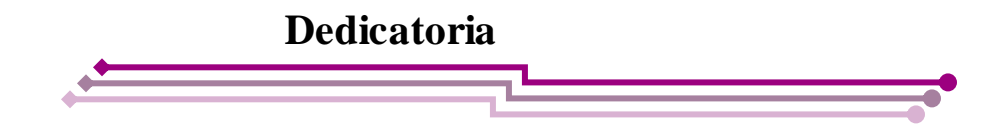

Dedicamos este Seminario Monográfico a nuestro Dios padre creador del cielo y la tierra porque nos dio la oportunidad de llegar a este término.

Y a nuestros padres por que nos esforzaron en todo tiempo.

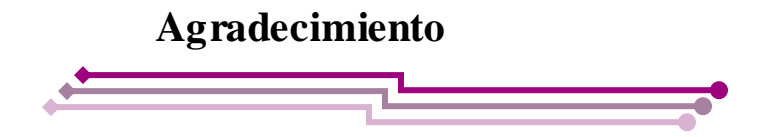

Agradecemos a Dios, nuestros padres, maestros y tutores.

A Dios por que él nos da el aire para respirar y las fuerzas necesarias que se necesitan para luchar contra las adversidades, también agradecemos por que nos esforzó el espíritu de superación, dedicación y buenos hábitos estudiantiles.

A nuestros padres por su apoyo incondicional que durante todo este tiempo de estudio nos brindaron, que a través de ánimos y esfuerzos nos ayudaron a salir adelante.

A nuestros maestros por que nos enseñaron con paciencia, amor y dulzura de carácter durante estos años de carrera, también supieron comprender algunas de nuestras situaciones.

A nuestros tutores por que estuvieron ahí con responsabilidad en los momentos de tutoría, también nos corrigieron para bien cuando algo salía mal.

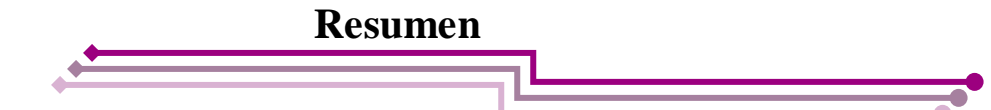

<span id="page-4-0"></span>La intención de este proyecto es promover la educación online en Nicaragua, sumergirnos cada día más al mundo del E-learning para manifestar el grado de aceptación que este sistema de educación está promoviendo, no queriendo quedarnos atrás con su metodología, pedagogía y demás elementos que conforma la educación online. Estamos viendo el resultado de éxito en todo el mundo, la manera de cómo se abren diferentes cursos, postgrado, maestrías en línea y nosotros (Informática Educativa) como carrera fundamental que aborda el tema de las TIC de manera contundente y exigente debe ir por ese canal.

No cabe duda que la educación online tiene ciertas ventajas con respecto a la educación tradicional, en contexto, abordaremos el curso "Creación de Video-Tutoriales en la educación.", que contiene 5 módulos con contenidos específicos de cómo, cuándo, dónde y para qué crear Video-Tutoriales en la educación.

Como resultados tendremos un curso virtual completo y competitivo dirigido a la sociedad en particular que desee aprender a grabar, editar, y producir Video-Tutoriales para la enseñanza, la intensión de todo el departamento de Informática Educativa es nacionalizar la educación online en Nicaragua.

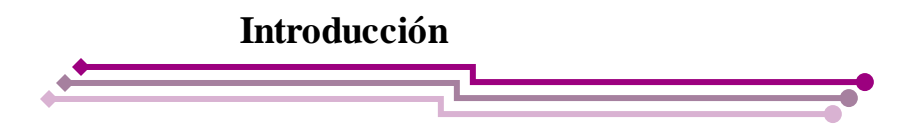

<span id="page-5-0"></span>Las pautas del sistema E-learning remontan desde la educación por correspondencia, luego la telemática, las TIC han dado auge a este procedimiento, Los elementos que integran este ámbito es totalmente educacional, la flexibilidad, interactividad, la comunicación son el hilo fundamental que une al alumnado con el tutor.

Si no hubiera el papel del profesor, papel de estudiante, si no existieran las actividades que se realizan por internet o herramientas de comunicación no sería posible la concepción del asesoramiento del E-learning, gracias a los principios del constructivismo se intenta generar y sostener formas de aprendizaje activo en el entorno de la formación virtual.

Con las herramientas de la comunicación en E-learning se ve la productividad perfecta de la formación en el ámbito educativo. A través de las plataformas virtuales diseñadas para el mejoramiento y calidad de la educación online se tiene estandarizaciones educativas, además de una amplia gama de características y beneficios, que son los foros, chat, wikis, correos electrónicos a manera de interacción entre el tutor y los alumnos. Cabe destacar que la base fundamental está en la buena comunicación entre todos los agentes o participantes de una formación online dado o acogido, en las cuales mencionamos al equipo docente, alumnado, equipo de autores, equipo técnico, equipo de administración, y equipo institucional, no cabe duda que la educación online es como herramienta solida que existe actualmente para dar respuesta a la educación a lo largo de toda la vida el cual no podemos hacer caso omiso a este asunto porque ya es parte de nuestras vidas. No podemos renunciar las TIC y la globalización han propiciado el camino abierto hacia E-learning.

Desarrollamos un curso en línea que enseña cómo grabar, editar y producir, video-tutoriales en los programas "Wink, Camtasia Studio 7, Wondershare DemoCreator". También se elaboró un manual de instalación y administración de la plataforma Moodle (para Windows y Linux) que es la base fundamental para montar dicho curso.

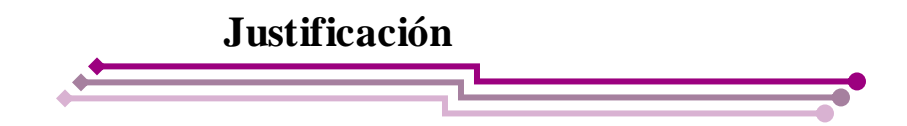

<span id="page-6-0"></span>Los avances tecnológicos han cambiado la forma de vivir del ser humano de igual manera han revolucionado el mundo educativo, surgiendo la necesidad de que los docentes se responsabilicen por un cambio que privilegie la creatividad y el trabajo en equipo que permita el mejoramiento del proceso de la enseñanza- aprendizaje; convirtiéndose estas tecnologías en uno de los medios de enseñanza más eficaz y eficiente en el desarrollo de la educación del país.

La "sociedad de la información" en general y las nuevas tecnologías en particular inciden de manera demostrativa en todos los niveles del mundo educativo. Las nuevas generaciones van asimilando de manera natural esta nueva cultura que se va satisfaciendo y que para nosotros conlleva muchas veces importantes esfuerzos de formación, adaptación y "desaprender" muchas cosas que ahora "se hacen de otra forma" o que simplemente ya no sirven.

Afirma Marqués (2008)

Uno de los avances que está haciendo de mucho provecho en la educación es el e-learning o la educación en línea a través de la plataforma Moodle.

El aporte fundamental de este trabajo en la sociedad es básicamente enseñar a personas que no pueden ir a un centro de estudio a ejercer un curso por diversas ocupaciones y la ventaja es que puede hacerlo desde su hogar, siempre y cuando posea la herramienta principal para emprender su curso (computadora + internet). Además realizamos este cuso para que los profesores TIC y/o público en general con conocimientos informáticos aprendan una nueva estrategia de enseñanza-aprendizaje.

Este proyecto se va aplicar como prueba piloto en el aula virtual del departamento de Informática Educativa de la Universidad Nacional Autónoma de Nicaragua (UNAN-Managua).

<span id="page-7-0"></span>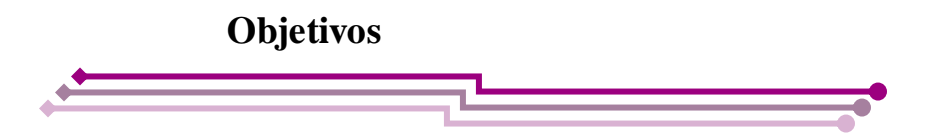

#### **Objetivo General:**

Utilizar los recursos de la plataforma Moodle para un curso on-line.

#### **Objetivos Específicos:**

- Diseñar un manual para la configuración de Moodle.
- Configurar la plataforma Moodle para montar un curso online.
- Diseñar un curso online acerca de las herramientas para la creación de Video-Tutoriales.
- Crear video-tutoriales como una estrategia de enseñanza al llevar el curso.
- Usar herramientas de comunicación para la interacción ente alumno-profesor y alumno-alumno.

### Índice

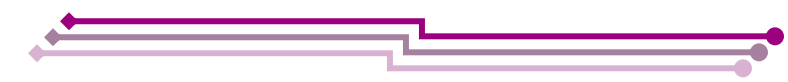

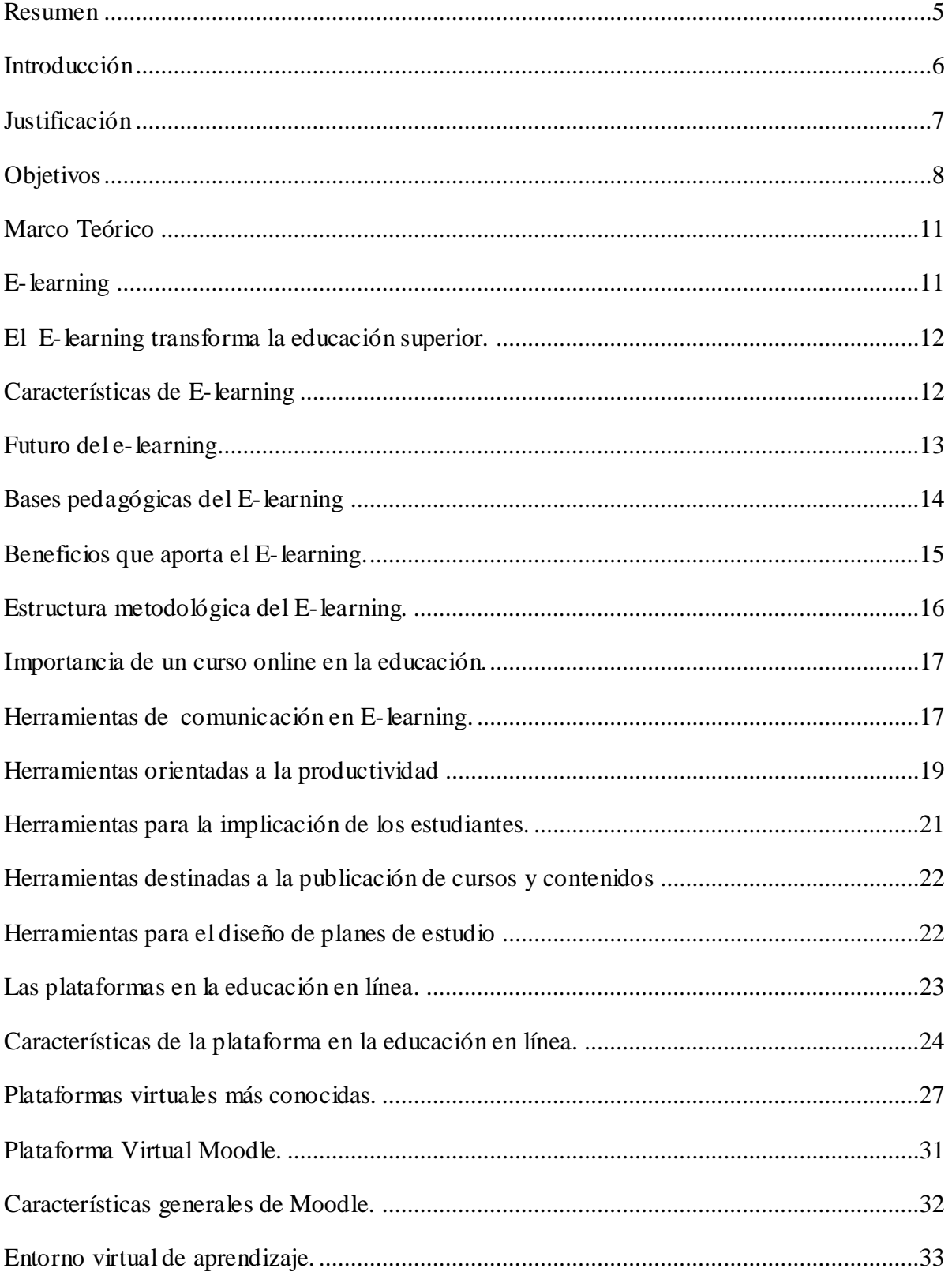

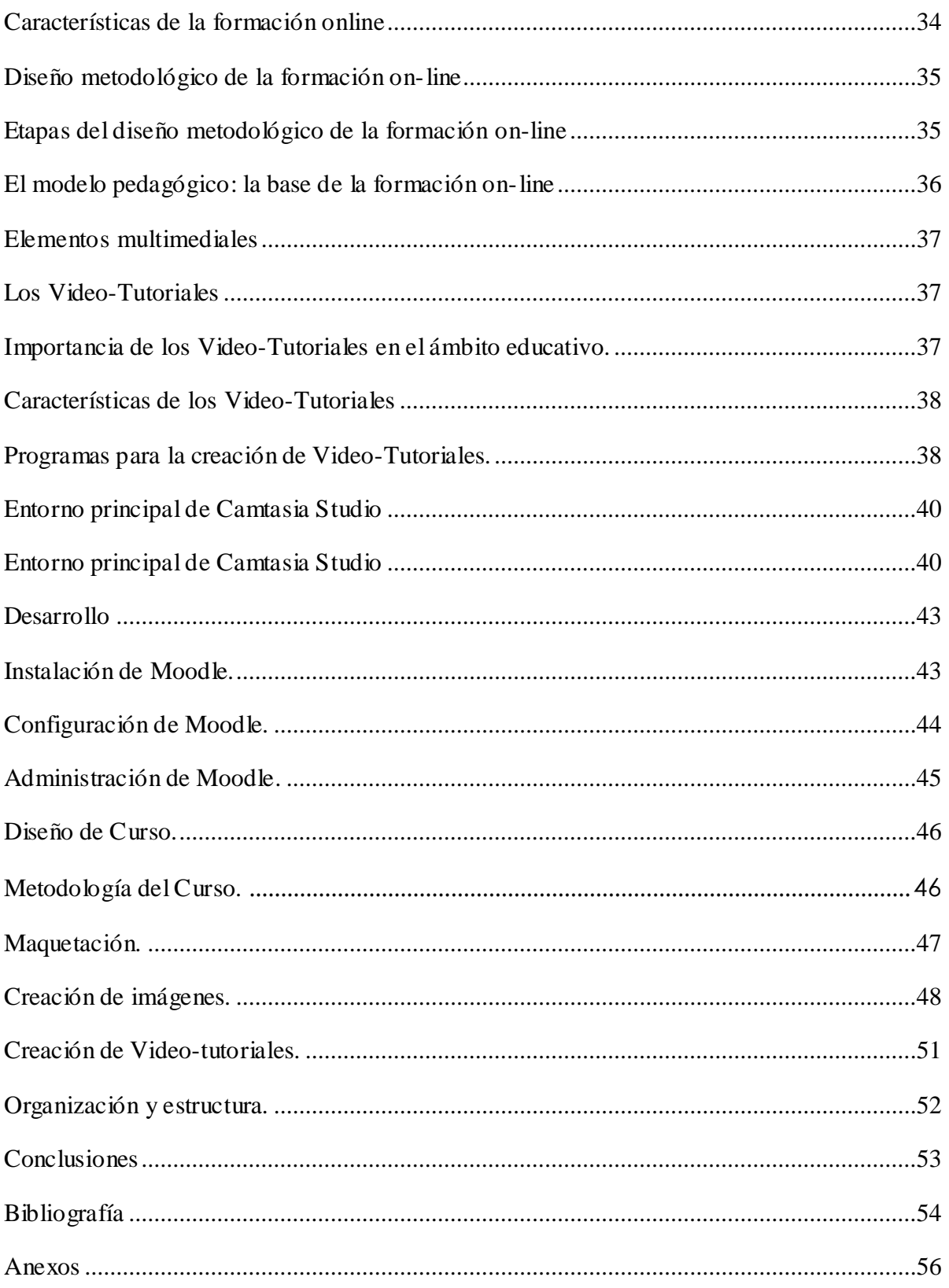

#### <span id="page-10-0"></span>**Marco Teórico**

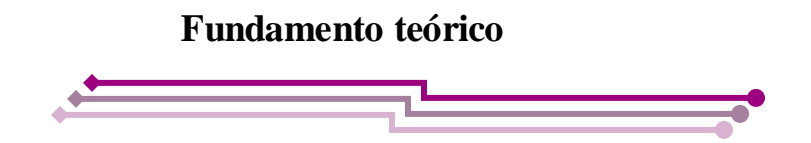

#### <span id="page-10-1"></span>**E-learning**

Según María José Rubio (2003), E-learning es un producto más de los generados por la sociedad de la información y la era digital, que cobra una especial importancia en el marco de los nuevos modelos de enseñanza/aprendizaje y del aprendizaje a lo largo de toda la vida en convergencia con las posibilidades que las tecnologías de la información y la comunicación ofrecen a las aplicaciones educativas.

Según Javier Fabián Badillo (2006), en el artículo "De la educación a distancia al elearning", define que el E-Learning es como un sistema de formación interactivo para desarrollar programas de enseñanza, que hace uso masivo de los medios electrónicos para llegar a un alumnado generalmente remoto.

En la revista Electrónica Iberoamericana sobre Calidad, Eficacia y Cambio en Educación, mencionan que la formación a distancia, es definida como "Situaciones de enseñanza y aprendizaje en la que el docente o instructor y el alumno o estudiante están geográficamente separados, y por consiguiente, se apoyan en materiales impresos u otro tipo de materiales electrónicos para la consecución del aprendizaje. La formación a distancia incluye, por tanto, la enseñanza, papel que corresponde al profesor o tutor-, el aprendizaje a distancia, papel que corresponde al alumno". (Keegan, 1982).

También mencionan que "Es el sistema de enseñanza en el que el estudiante realiza la mayor parte de su aprendizaje por medio de materiales didácticos previamente separados, con un escaso contacto directo con los profesores. Así mismo, se puede tener un contacto ocasional con otros estudiantes". (Rowntree, 1996).

*En base a todos estos conceptos definimos el E-learning como su significado lo dice "Aprendizaje Electrónico", es decir, uso de las tecnologías (computadora, internet, etc) para logar un aprendizaje.* 

#### <span id="page-11-0"></span>**El E-learning transforma la educación superior.**

Tal como afirma el escritor español Arbonès Jordi (2004), en el artículo "El e-learning transforma la educación superior‖, las innovaciones tecnológicas del presente cambian fundamentalmente la manera como nosotros aprendemos. Las instituciones educativas se enfrentan a la compleja tarea de integrar el aprendizaje virtual en el contexto tradicional de los cursos. Al mismo tiempo, los inversores y las empresas tecnológicas descubren el sector educativo como un mercado productivo. Debajo de la inscripción e-learning se unen poderes dinámicos que van a formar de manera irreversible el porvenir de la educación. Quien ahora no participe en la discusión sobre la creación de espacios virtuales de formación, no debe quejarse mañana respecto al nuevo rol del aprendizaje virtual.

Los sistemas de educación se encuentran en un periodo de cambio que se realiza a gran velocidad y demanda una ocupación intensa con el e-learning. La investigación que acompaña tiene la tarea de entender la multitud de nuevos modos de presentar el conocimiento que se desarrolla a partir de las innovaciones tecnológicas. La complejidad de la materia queda representada por la diversidad de conceptos y términos con los que intentamos comprender la penetración medial en la educación: e-learning, Distance Learning, Computer-Based Learning, Web-Based Learning, Collaborative Learning, Virtual Learning, Mixed Learning, Blended Learning, Mediated Learning, Digital Education, Cybereducation, Online Education, Distance Education, etc.

*Nosotras afirmamos que el E-Learning cambia totalmente en la educación la forma de cómo aprender, ya las empresas han optado por esta nueva transformación de la educación superior comercializando cursos On-line. Ej. Open English, Inglés sin barrera.*

#### <span id="page-11-1"></span>**Características de E-learning**

En el artículo "Plataformas abiertas de e-learning para el soporte de contenidos educativos abiertos‖, Josep M. Boneu (2007), aporta las siguientes características:

#### **Separación física entre profesor y alumno:**

En la enseñanza a distancia, el profesor está generalmente separado físicamente de sus alumnos, los cuales recurren generalmente a las enseñanzas de sus profesores gracias a material impreso, audiovisual, informático etc. y, algunas veces mediante un contacto físico.

#### **Uso masivo de medios técnicos:**

El E-Learning toma como herramientas básicas las que le proporcionan las últimas tecnologías, llámense Internet, contenidos interactivos y realidad virtual, videoconferencias, etc. Estas permiten superar las barreras surgidas por la distancia y el tiempo.

#### **El alumno como centro de la formación:**

A diferencia de la enseñanza presencial, en este tipo de formación es el alumno el que tiene que saber gestionar su tiempo y decidir su ritmo de aprendizaje. Recae mayor responsabilidad en el al mismo tiempo que le proporciona mayor flexibilidad al aprendizaje.

#### **Tutorización:**

Esta es una característica imprescindible en la educación virtual, pues de no llevarse a cabo se cae en el peligro de solo colocar contenido para ser leído y no se consigue el óptimo aprovechamiento de los mismos.

*En la actualidad hay diversas características que implementan la educación On-line, pero en contexto estas cuatro características señalan la base y el fundamento básico para un funcionamiento correcto en este proceso de Enseñanza-Aprendizaje.*

#### <span id="page-12-0"></span>**Futuro del e-learning**

A medida que se vaya desarrollando la tecnología y se popularice más el uso de las mismas, indudablemente se crearán plataformas tecnológicas que optimicen el uso de los contenidos y reduzcan los costos. Probablemente una de las áreas que más se beneficien son las simulaciones, pues el alumno asimila más el conocimiento cuando hay implicada una interacción directa. (Javier Fabián Badillo, 2006)

*Nosotras afirmamos que la educación a través de internet y otras tecnologías se expanden cada día más hasta el punto de ser exigente en algunas instituciones educativas y que la UNAN-Managua no puede hacer caso omiso a este nuevo sistema y de igual manera hacer exigencia en ciertos aspecto, eso para estar acorde con otras universidades de otros países.* 

#### <span id="page-13-0"></span>**Bases pedagógicas del E-learning**

En el artículo "Bases pedagógicas del e-learning", Cabrero (2006) afirma que:

La formación que utiliza la red como tecnología de distribución de la información, sea esta red abierta (Internet) o cerrada (intranet). Los cursos de formación en red son definidos para nuestro propósito como cursos donde la mayoría, si no toda, de la instrucción y de las pruebas se logran vía recursos accesibles en la Web (Schell, 2001, pág. 95).

En esta línea de definiciones, se encuentra con la propuesta de la Dirección General de Telecomunicaciones de Teleeducación que entiende la formación en red como el desarrollo del proceso de formación a distancia (reglada o no reglada), basado en el uso de las tecnologías de la información y las telecomunicaciones, que posibilitan un aprendizaje interactivo, flexible y accesible, a cualquier receptor potencial. En este informe se entiende por teleeducación una enseñanza a distancia, abierta, flexible e interactiva basada en el uso de las nuevas tecnologías de la información y de la comunicación, y de las comunicaciones, y sobre todo aprovechando los medios que ofrece la red Internet (Azcorra etal., 2001).

Tal definición nos permite extraer una serie de descriptores que son los que marcarán el campo en el cual nos vamos a mover: formación a distancia, basada en tecnologías de la información y de la comunicación (TIC), y fundamentalmente apoyadas en Internet. Este tipo de aprendizaje «puede ser descrito como la distribución y el acceso a colecciones coordinadas de materiales de aprendizaje sobre un medio electrónico usando un servidor web para distribuir los materiales, un navegador web para acceder a ellos y los protocolos TCP/IP y HTTPP para mediar el intercambio» (Jolliffe etal., 2001, pág. 8).

Este autor continúa afirmando que este tipo de situaciones de aprendizaje "puede incluir aplicaciones FTP, videos bajo demanda, acceso intranet, uso del teléfono, tecnología CD-ROM, materiales impresos y una variedad de otros componentes que pueden ser o no pueden ser envueltos en el uso de Internet, un navegador Web y otros convencionales protocolos de comunicación" (Jolliffe et al., 2001, pág. 9).

*Una red abierta es aquella que se rige por una red de internet llamada teleeducación, y una red cerrada es aquella que se rige por una red interna llamada intranet. Todo esto se denomina como TIC la educación basada en la información y la comunicación, las cuales constituyen el fundamento educativo del E-learning.*

#### <span id="page-14-0"></span>**Beneficios que aporta el E-learning.**

Mendoza (2003), presenta lo que los expertos en esta materia consideran como las ventajas más importantes de la educación electrónica:

- **Mayor productividad:** Las soluciones de aprendizaje electrónico como la capacitación basada en Web (WBT, web-based training) y la capacitación basada en computadora (CBT computer-based training) permite a los alumnos estudiar desde su propio escritorio. La entrega directa de los cursos puede disminuir los tiempos muertos que implican una escasa productividad y ayuda a eliminar costos de viajes.
- **Entrega oportuna:** Durante la puesta en marcha de un nuevo producto o servicio, el e-Learning puede proveer entrenamiento simultáneo a muchos participantes acerca de los procesos y aplicaciones del nuevo producto. Un buen programa de e-Learning puede proveer la capacitación necesaria justo a tiempo para cumplir con una fecha específica de inicio de operaciones.
- **Capacitación flexible:** Un sistema e-Learning cuenta por lo general con un diseño modular. En algunos casos, los participantes pueden escoger su propia ruta de aprendizaje. Adicionalmente, los usuarios pueden marcar ciertas fuentes de información como referencia, facilitando de este modo el proceso de cambio y aumentando los beneficios del programa.
- **Ahorros en los costos por participante:** Tal vez el mayor beneficio del e-Learning es que el costo total de la capacitación por participante es menor que en un sistema tradicional guiado por un instructor. Sin embargo, los programas de e-Learning diseñados a la medida pueden de entrada ser más costosos debido al diseño y desarrollo de los mismos. Se recomienda llevar a cabo un análisis minucioso para determinar si el e-Learning es la mejor solución para sus necesidades de capacitación y adiestramiento antes de invertir en el proyecto.

*El beneficio más primordial es que el aprendiz puede estar desde la comodidad de su casa.*

#### <span id="page-15-0"></span>**Estructura metodológica del E-learning.**

Jordi (2004), escribe un concepto de educación de e-learning que pone el constructivismo en la base de las aplicaciones electrónicas: Knowledge is not some "commodity", "good" or "thing" to be handed over, but is constructed by the students themselves. Solamente si aseguramos un aprendizaje activo de los estudiantes en los entornos virtuales e intentamos activar una discusión vivaz por los sistemas de comunicación de Internet, se conseguirán utilizar las nuevas tecnologías de la manera adecuada. Para conseguirlo se necesita la experiencia de la pedagogía y sus concepciones sobre constructivismo para integrar la didáctica de los medios en el entorno virtual del e-learning.

Como ciencia de la educación, la pedagogía no puede dejar pasar esta oportunidad de influir en el proceso de innovación técnica que justamente ahora tiene lugar en las universidades. Los proyectos de e-learning necesitan la cooperación de la pedagogía para mejorar su calidad y su éxito, y la pedagogía puede ganar un gran margen de respeto si presenta soluciones didácticas que enriquezcan las experiencias de aprendizaje de los estudiantes que utilizan el e-learning.

Jordi (2004), en su opinión afirma que lo que necesitamos para el e-learning con respeto a la didáctica, son conceptos más abiertos y flexibles en el proceso de formación en vez del modelo dominante de ambientes virtuales de formación que favorecen una concepción jerárquica y lineal del espacio virtual de aprendizaje y que deja poca libertad para el profesor y los estudiantes de crear activamente el proceso de la educación.

Jordi (2004), afirma que sería ideal la implantación de una didáctica que se mostrara interesada por las necesidades de los estudiantes que aprenden en cursos virtuales. Aunque lo que en realidad es más deseable que las simplificaciones exageradas, es que las perspectivas didácticas sobre el e-learning se basen en los principios del constructivismo e intenten generar y sostener formas de aprendizaje activo en el entorno de la formación virtual. Sin duda alguna, Internet, como medio, soporta el aprendizaje activo de los estudiantes gracias a su acceso casi ilimitado para la búsqueda de información y saber y gracias a su gran diversidad de posibilidades de comunicación e interacción entre los individuos. *La estructura metodológica del E-Learning se basa en un aprendizaje constructivista soportado por los foros, las wikis, los chat, etc.*

#### <span id="page-16-0"></span>**Importancia de un curso online en la educación.**

Según Rodríguez (2006,) en su trabajo monográfico los cursos online:

- Hace participar activamente al alumno y basarse en las experiencias del mismo.
- Funciona fluidamente con la infraestructura y la tecnología disponibles.
- Proporciona ayuda en línea.
- Incluye ejemplos que sean significativos para los alumnos.
- Sigue estrategias de aprendizaje que se adecúen a los objetivos de instrucción.
- Funciona a distintos niveles de aprendizaje, dependiendo de las necesidades e intereses de los alumnos.
- Es de uso fácil para el usuario.
- Incluye los medios para evaluar la experiencia de aprendizaje.
- Presenta conceptos en una diversidad de medios para adecuarse a los diferentes estilos de aprendizaje.
- Tener una eficacia demostrada en escenarios similares a los de la organización.

Rodríguez (2006), Afirma también que los cursos adecuados basados en la Red generalmente:

―Permiten que los alumnos sostengan conferencias regulares con los instructores y otros expertos, apoyan la colaboración entre los diferentes alumnos, proporcionan vínculos con otras páginas de la Red que tienen un contenido a fin‖.

#### <span id="page-16-1"></span>**Herramientas de comunicación en E-learning.**

Las actuales plataformas de e-learning ofrecen muchas funcionalidades, que pueden ser agrupadas de la siguiente manera: (Boneu, 2007)

#### **Herramientas orientadas al aprendizaje:**

 **Foros:** los foros de discusión son herramientas que permiten el intercambio de mensajes durante el tiempo que dure un curso (o el que estime el formador). Los foros pueden están organizados cronológicamente, por categorías o temas de conversación (threads) y permitir o no adjuntar archivos (de un determinado tamaño) al mensaje.

- **Buscador de foros:** son herramientas que facilitan la selección y localización de los mensajes, entre todos los temas de debate que incluyan el patrón de búsqueda indicado.
- **e-portafolio***:* o portafolio digital o electrónico, es una herramienta que permite hacer el seguimiento del aprendizaje de los participantes, teniendo acceso a los trabajos realizados en sus actividades formativas. Los trabajos pueden estar en diferentes formatos tales como imágenes, documentos u hojas de cálculo, entre otros.
- **Intercambio de archivos:** las utilidades de intercambio de archivos permiten a los usuarios subir archivos desde sus ordenadores y compartir estos archivos con los profesores u otros estudiantes del curso.
- **Soporte de múltiples formatos:** la plataforma debe ofrecer soporte a múltiples formatos de archivos, como por ejemplo HTML, Word, Excel, Acrobat, entre otros.
- **Herramientas de comunicación síncrona (chat):** para el intercambio de mensajes entre los participantes.
- **Herramienta de comunicación asíncrona (correo electrónico o mensajería):** un correo electrónico puede ser leído o enviado desde un curso. Las herramientas de correo permiten leer y enviar mensajes desde dentro de un curso, o alternativamente habilitan la posibilidad de trabajar con direcciones de correo externas.
- **Servicios de presentación multimedia (videoconferencia, vídeo, pizarra electrónica, entre otros):** estos servicios se refieren al uso de videoconferencia entre el sistema y el usuario, o a la comunicación entre dos usuarios cualesquiera. Una pizarra electrónica puede ser utilizada por el profesor con sus estudiantes en una clase virtual; éste es un servicio de comunicación síncrona entre profesores y estudiantes, tal y como puede ser también la compartición de aplicaciones o el chat de voz.
- **Diario (blogs) / Notas en línea***:* herramienta que permite a los estudiantes y profesores efectuar anotaciones en un diario. Éste es aplicable en su aspecto más educativo a través de los:
	- o **Edublogs:** Blogs de asignaturas, en las que el profesor va publicando noticias sobre la misma, pidiendo comentarios de sus alumnos a algún texto, propuesta de actividades, calendario, etc.
	- o **Weblogs individuales de alumnos:** en los que se les pide escribir entradas periódicas, a las que se les realiza un apoyo y seguimiento, no sólo en los aspectos relacionados con la temática o contenidos tratados sino también sobre asuntos relacionados con derechos de autor, normas de estilo, citación de fuentes, etc.
	- o **Weblogs grupales de alumnos***:* en los que, de forma colectiva, a modo de equipo de redacción, tendrán que publicar entradas relacionadas con las temáticas, estilos y procedimientos establecidos.
- **Wikis:** son herramientas que facilitan la elaboración de documentos en línea de forma colaborativa. Gracias a los wikis el conocimiento ya no se apoya sólo en las fuentes clásicas, sino que es posible encontrar una diversidad amplia de matices, que lo están haciendo más subjetivo. Un ejemplo bien claro de esto es la Wikipedia.

#### <span id="page-18-0"></span>**Herramientas orientadas a la productividad**

- **Anotaciones personales o favoritos:** los bookmarks permiten al estudiante volver fácilmente a una página web visitada. Estas anotaciones pueden ser relativas a un curso o no. En cualquier caso, son anotaciones individuales y de uso privado, aun cuando se pueden compartir.
- **Calendario y revisión del progreso:** utilidades de calendario que permiten al estudiante planificarse en el tiempo, con relación a las actividades de un curso.
- **Ayuda en el uso de la plataforma:** herramientas de orientación y ayuda a los participantes en el uso del sistema de aprendizaje. Normalmente incluyen tutoriales, manuales de usuario, ayuda en línea o por teléfono o correo electrónico.
- **Buscador de cursos:** son herramientas que facilitan la selección y localización de los cursos indicando un patrón de búsqueda.
- **Mecanismos de sincronización y trabajo fuera de línea:** los estudiantes tienen la posibilidad de trabajar desconectados de la plataforma. Previamente, el estudiante se ha descargado el curso, o parte de él, en su ordenador, y trabaja localmente en el curso, de modo que la próxima vez que acceda a la plataforma, se sincronizará o se actualizará el punto en el que se encontraba el estudiante en su estudio, la última vez que se desconectó.

Control de publicación, páginas caducadas y enlaces rotos: estas herramientas permiten publicar páginas al llegar a una fecha determinada y no dejarlas accesibles una vez finalizado el plazo de publicación; también realizan comprobaciones para localizar y corregir la existencia de enlaces a páginas inexistentes.

- **Noticias del lugar:** estas herramientas permiten mantener informado de las últimas novedades al usuario de la plataforma.
- **Avisos de actualización de páginas, mensajes a foros y envío automático:** cada vez que sucede un evento en la plataforma que concierne al usuario, se genera un mensaje automáticamente avisándole de los cambios que se han producido, de esta forma el usuario es informado puntualmente desde la plataforma de los cambios.
- **Soporte a la sindicación de contenidos (RSS,11 News, PodCast, etc.):** estas herramientas permiten incorporar a la plataforma contenidos de forma sindicada, que son ofrecidos desde el exterior o desde la propia plataforma, incluso crear contenidos que pueden sindicarse desde otras plataformas. Gracias a los agregadores o lectores de feeds (programas o sitios que permiten leer fuentes RSS), se puede obtener resúmenes de todos los sitios que se desee. Las RSS se refieren normalmente a contenidos textuales, mientras los PodCast se refieren a la descarga de contenidos multimedia (imagen y/o sonido), mediante sindicación. La sindicación en ambos casos se realiza utilizando archivos en formato XML.

#### <span id="page-20-0"></span>**Herramientas para la implicación de los estudiantes.**

- **Grupos de trabajo:** los grupos de trabajo ofrecen la capacidad de organizar una clase en grupos, de forma que proporciona un espacio para cada uno de ellos, donde el profesor asigna las tareas o proyectos correspondientes.
- **Autovaloraciones:** los estudiantes a través de estas herramientas pueden practicar o revisar tests en línea, y conocer sus valoraciones. Éstas no son contabilizadas por el profesor.
- **Rincón del estudiante (grupos de estudio):** espacios donde el estudiante puede hacer grupos de estudio, clubes o equipos de trabajo colaborativos.
- **Perfil del estudiante***:* son espacios donde los estudiantes pueden mostrar su trabajo en un curso, anunciarse, mostrar su fotografía, preferencias, temas de interés o información personal.

#### **Herramientas de soporte**

- **Autenticación de usuarios:** la autenticación es el proceso a través del cual se proporciona acceso a un usuario a su curso, con nombre de usuario y contraseña. La autenticación también se refiere al procedimiento por el cual se crean y mantienen los nombres de usuario y contraseñas.
- **Asignación de privilegios en función del rol del usuario:** son las utilidades a través de las cuales se asignan privilegios de acceso a un curso, a sus contenidos y herramientas, en función del rol del usuario; por ejemplo: estudiante, profesor, creador del curso, profesor ayudante, administrador, etc.
- **Registro de estudiantes:** la inscripción de estudiantes a un curso puede efectuarse de diferentes formas. El profesor puede añadir a los estudiantes a su curso o los estudiantes se pueden auto-inscribir o borrar, si estas opciones están permitidas, o las inscripciones pueden ser leídas de una base de datos, entre otras formas.
- **Auditoría:** las herramientas de auditoría permiten consultar todas las acciones realizadas por los participantes de la plataforma, así como obtener estadísticas sobre su utilización. Estas herramientas las utilizan los administradores para verificar el uso que se hace del sistema.

#### <span id="page-21-0"></span>**Herramientas destinadas a la publicación de cursos y contenidos**

- **Tests y resultados automatizados:** permite a los profesores crear, administrar y evaluar los tests realizados. Estos tests se pueden autocorregir, mostrando la solución, comentarios o explicaciones, si así lo quiere el profesor.
- **Administración del curso:** las herramientas de administración del curso permiten a los profesores tener un control de la progresión de una clase a través del material del curso. También permite a los estudiantes comprobar sus progresos, con los trabajos, tests, pruebas, etc.
- **Apoyo al creador de cursos:** ayudas y apoyo a los creadores de cursos en la administración de éstos. Estas ayudas pueden venir a través de foros, ayudas en línea, por teléfono, correo electrónico, etc.
- **Herramientas de calificación en línea:** son herramientas de ayuda a los profesores, para conocer el seguimiento y trabajo del estudiante en el curso.
- **Seguimiento del estudiante:** estas herramientas proporcionan un análisis adicional sobre el uso que se hace de los materiales del curso.

#### <span id="page-21-1"></span>**Herramientas para el diseño de planes de estudio**

- **Conformidad con la accesibilidad:** Significa estar en conformidad con los estándares que permiten que personas con discapacidades puedan acceder a la información en línea.
- **Reutilización y compartición de contenidos:** hace referencia a que los contenidos creados por un curso puedan ser compartidos con otro profesor, en otro curso y otro centro. El sistema debe permitir compartir un sistema de archivos y repositorios de contenidos abiertos.
- **Plantillas de curso:** utilidades para crear la estructura de un curso en línea.
- **Administración del currículum:** permite proporcionar un currículum personalizado a los estudiantes, basado en los prerrequisitos del programa educativo o actividades, en trabajos previos o resultados de tests.
- **Personalización del entorno (look and feel):** la personalización del sistema permite cambiar la apariencia gráfica y cómo se ven los cursos, de esta manera se puede dar la imagen de la institución de los mismos.
- **Herramientas para el diseño de la educación:** herramientas de ayuda a los creadores de cursos para poder crear secuencias de aprendizaje, plantillas o asistentes.
- **Conformidad con el diseño de la educación:** conformidad con los estándares (IMS, AICC y ADL) para la compartición de materiales de aprendizaje con otras plataformas de e-learning.

*Deducimos que todas estas herramientas que fomentan el aprendizaje hacen más factible el proceso Enseñanza-Aprendizaje, mencionando las dos más significativas: intercambio de mensaje y el intercambio de archivo.*

#### <span id="page-22-0"></span>**Las plataformas en la educación en línea.**

Según Robles (2004), una plataforma e-learning es un software de aplicación Web que permite administrar, gestionar e impartir cursos en línea. También se les llama LMS, por sus siglas en inglés que significa Learning Management System. A las plataformas también se les llama Sistemas Integrados para Educación Distribuida (SIED).

Los Sistemas Integrados para Educación Distribuida (SIED) son sistemas de apoyo al aprendizaje centrados en el alumno que integran diferentes tecnologías para permitir oportunidades de actividades e interacción de manera asincrónica y en tiempo real. Los modelos están basados en la combinación de una apropiada selección de tecnologías de interacción y trabajo colaborativo con aspectos de sistemas de aprendizaje abierto y a distancia."

Un Learning Management System o LMS o SIED es un software para servidores de Internet/Intranet que básicamente se encarga de realizar la gestión de tres áreas:

 **Usuarios**: Son los e-formadores y alumnos de un curso en línea. La gestión consiste en dar de alta, baja y modificar cuando sea necesario el registro de los usuarios.

- **Cursos**: Se refiere a los contenidos de un curso en línea, además de las evaluaciones que pueden realizar los alumnos. La plataforma debe permitir realizar actualizaciones a sus contenidos y reactivos de evaluación.
- **Comunicación**: La plataforma debe ofrecer comunicación de tipo sincrónica (en tiempo real) y asincrónico (en tiempo diferido), a través de, Foros de discusión, Chat, Videoconferencias.

#### <span id="page-23-0"></span>**Características de la plataforma en la educación en línea.**

Robles (2004), afirma que en general, una plataforma debe tener las siguientes características:

- **Interfaz fácil e intuitiva:** La plataforma debe ser sencilla de usar, es decir, el usuario no necesita ningún conocimiento técnico para usar las herramientas de la plataforma.
- **Control de acceso:** Cada usuario, e-formador y alumno, debe contar con un nombre de usuario y contraseña que le permita acceder a la plataforma de manera personalizada. En caso de olvido de la contraseña, el usuario puede establecer comunicación con el administrador del sistema para que le proporcione una nueva contraseña.
- **Herramientas de comunicación:** Tales como correo electrónico, foros de discusión, Chat, tablón de noticias, información de usuarios. La característica principal de estas herramientas es que deben permitir la comunicación vertical (e-formador - alumnos) y horizontal (alumno - alumno) de manera asincrónica y sincrónica.
- **Componentes multimedia:** Los contenidos del curso en línea se pueden complementar con recursos multimedia: audio, video, enlaces a otras páginas Web, etc.
- **Herramientas de seguimiento:** El e-formador puede realizar, a través de la plataforma, un seguimiento de cada uno de los alumnos, así como obtener una estadística de las acciones realizadas.

Una plataforma mal estructurada o difícil de usar puede desmotivar a los estudiantes disminuyendo las posibilidades de éxito en este tipo de instrucción Aunque es importante

señalar que el acompañamiento que pueda proporcionar el e-formador, en todo momento, es fundamental para que los estudiantes lleguen al final del curso.

Características básicas, e imprescindibles, que cualquier plataforma de la educación en línea debería tener: Boneu (2007),

- **Interactividad:** conseguir que la persona que está usando la plataforma tenga conciencia de que es el protagonista de su formación.
- **Flexibilidad:** conjunto de funcionalidades que permiten que el sistema de elearning tenga una adaptación fácil en la organización donde se quiere implantar. Esta adaptación se puede dividir en los siguientes puntos:
	- o Capacidad de adaptación a la estructura de la institución.
	- o Capacidad de adaptación a los planes de estudio de la institución donde se quiere implantar el sistema.
	- o Capacidad de adaptación a los contenidos y estilos pedagógicos de la organización.
- **Escalabilidad:** capacidad de la plataforma de e-learning de funcionar igualmente con un número pequeño o grande de usuarios.
- **Estandarización:** hablar de plataformas estándares es hablar de la capacidad de utilizar cursos realizados por terceros; de esta forma, los cursos están disponibles para la organización que los ha creado y para otras que cumplen con el estándar. También se garantiza la durabilidad de los cursos evitando que éstos queden obsoletos y por último se puede realizar el seguimiento del comportamiento de los estudiantes dentro del curso.

Boneu (2007) define otras características en las plataformas de e- learning:

- **Código abierto:** licencia para poder ver y modificar el código fuente base de la aplicación.
- **Plataforma gratuita:** el uso de la plataforma no supondrá ningún coste por adquisición o licencia de uso. También existe el caso de las plataformas GPL

(general public license) Open Source, donde los desarrolladores de estas plataformas ofrecen apoyo en la instalación y otros servicios de manera comercial.

- **Internacionalización o arquitectura multi-idioma:** se debe poder traducir fácilmente, para que los usuarios se familiaricen fácilmente con ella.
- **Tecnología empleada:** en cuanto a la programación, destacan PHP, Java, Perl y Python, como lenguajes Open Source, muy oportunos para el desarrollo de webs dinámicas.

#### <span id="page-26-0"></span>**Plataformas virtuales más conocidas.**

Según la Universidad Nacional de Educación a Distancia "UNED" Se presenta seguidamente las más destacadas plataformas existentes para el diseño y desarrollo de cursos basados en entornos virtuales (IDLE Integrated Distributed Learning Enviroments).

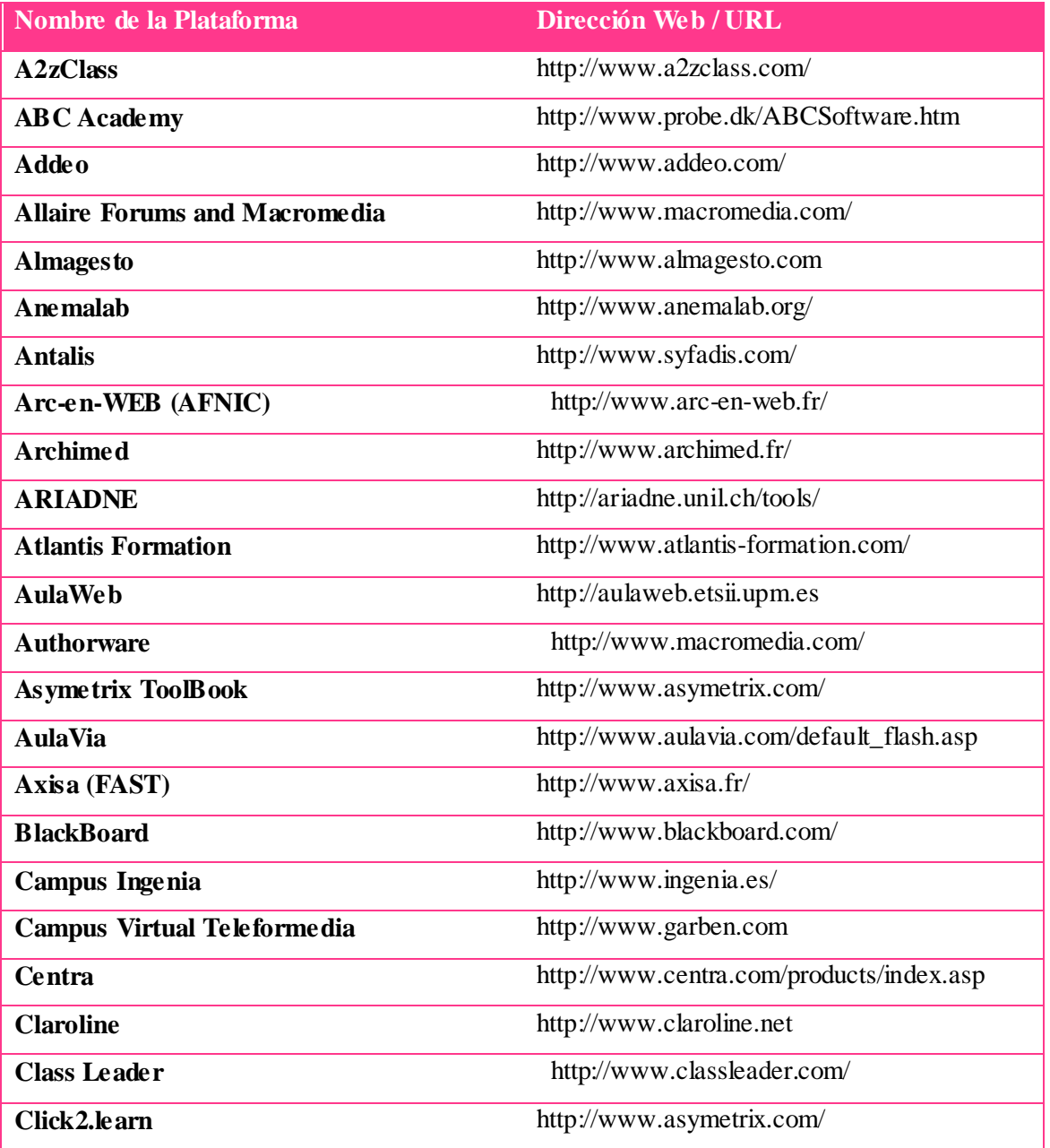

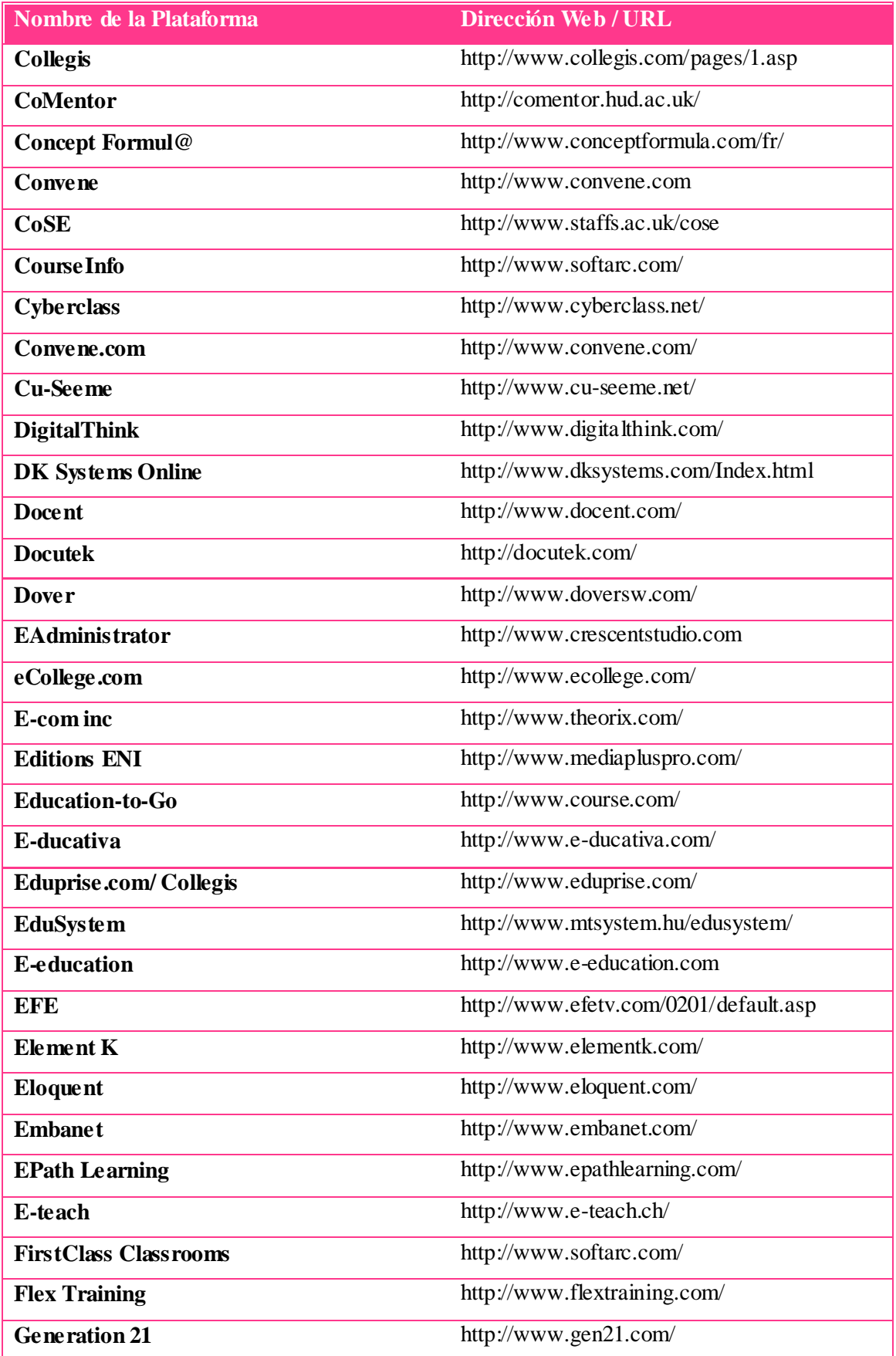

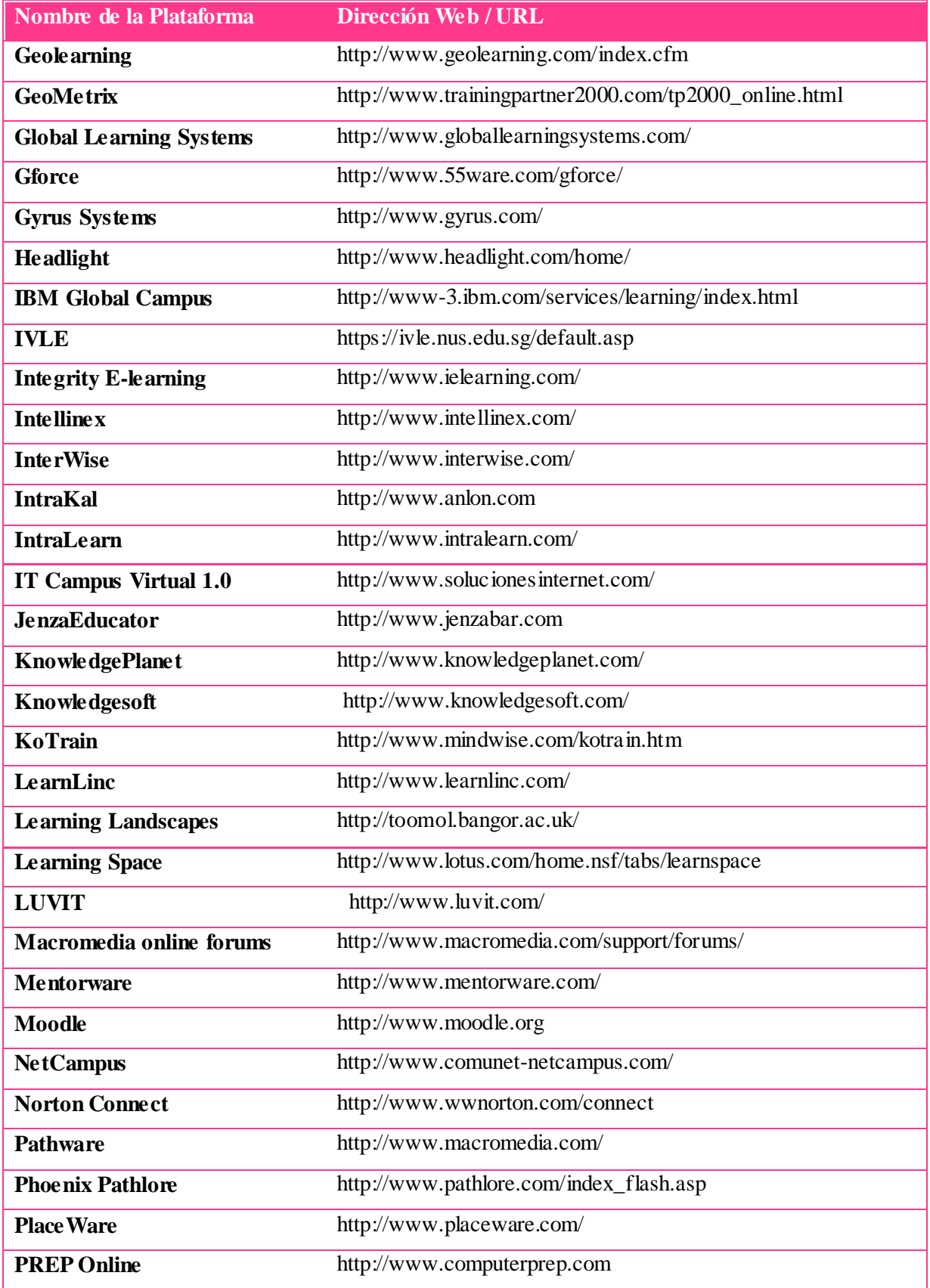

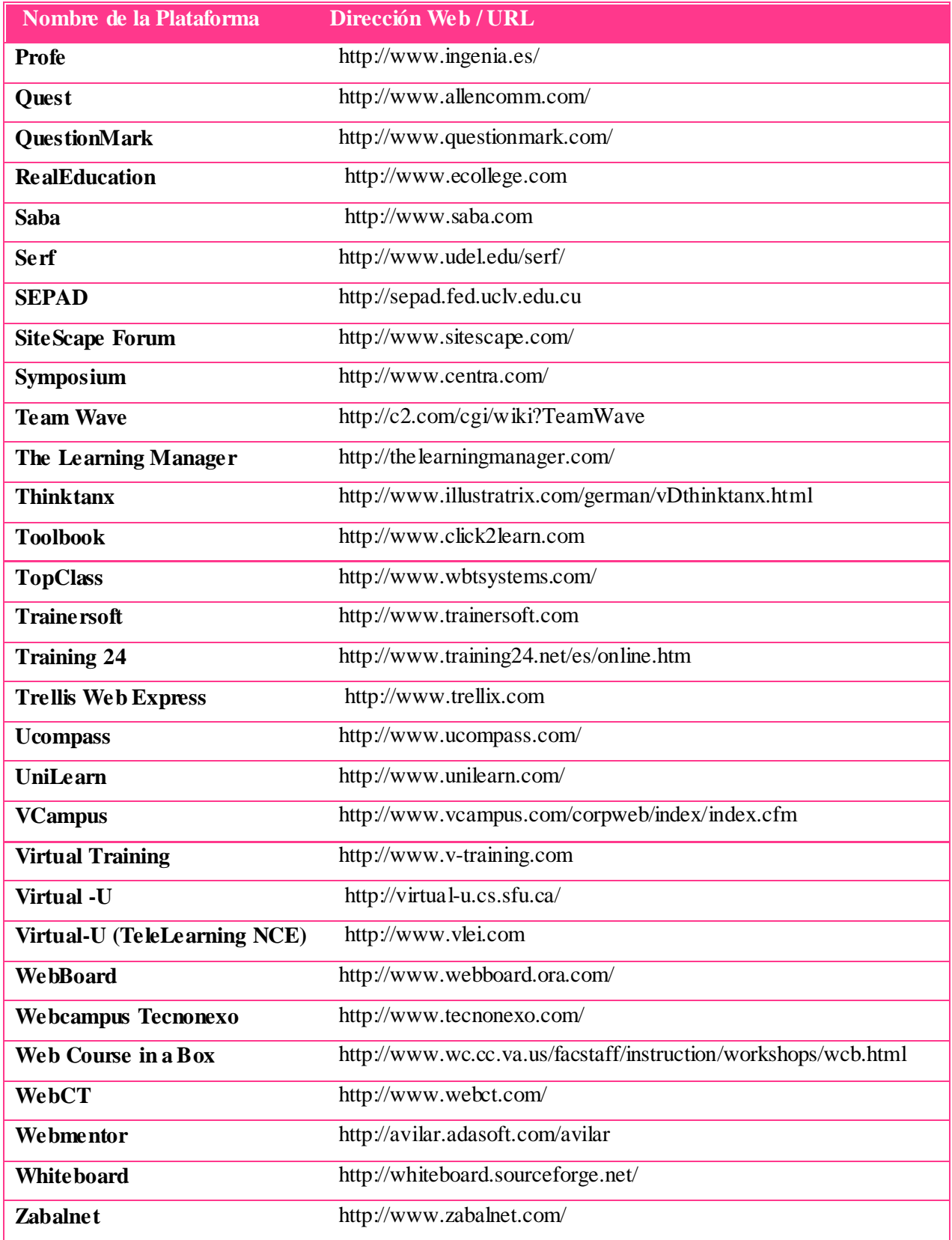

#### <span id="page-30-0"></span>**Plataforma Virtual Moodle.**

Para este curso en línea escogimos la plataforma educativa Moodle porque se considera la más popular y fácil de usar, incluye herramientas de actividades que beneficia tanto al alumno como al docente entre ella esta que se puede personalizar la apariencia, foro, wiki, chat, intercambio de archivos. También el docente puede enviar mensajes personales a cada uno de sus alumnos, se puede corregir tareas enviadas mediante un debate sencillo, se lleva control de calificación el cual es de gran ayuda al profesor.

En síntesis el profesor en Moodle tiene múltiples opciones para tratar con el alumno haciéndolo sentir como un afortunado por el curso que optó en llevar a cabo a través de una aula virtual.

La plataforma Moodle es uno de los tratamientos más importante de la educación a distancia, ya que tiene diversos beneficios para la persona que lo utiliza a la hora de recibir un curso On-line.

El aprendiz cada vez más recibe un aprendizaje rápido, significativo y voluntario para asumir una gran responsabilidad de poseer empeño a dicho curso, utilizando la plataforma Moodle el alumno lo realiza desde su casa de habitación siempre y cuando tenga las dos herramientas más importante que son una computadora e internet.

Moodle es un Sistema de Gestión de Cursos de Código Abierto (Open Source Course Management System, CMS), conocido también como Sistema de Gestión del Aprendizaje (Learning Management System, LMS) o como Entorno de Aprendizaje Virtual (Virtual Learning Environment, VLE). Es muy popular entre los educadores de todo el mundo como una herramienta para crear sitios web dinámicos en línea para sus estudiantes. Para utilizarlo, necesita ser instalado en un servidor web, puede ser instalado tanto en un ordenador personal como en un servidor proporcionado por una compañía de hospedaje de páginas web. Acerca de Moodle. (2001),<http://moodle.org/about/>

Moodle es un paquete de software para la creación de cursos y sitios Web basados en Internet. Es un proyecto en desarrollo diseñado para dar soporte a un marco de educación social constructivista.

Moodle se distribuye gratuitamente como Software libre (Open Source) (bajo la Licencia Pública GNU). Básicamente esto significa que Moodle tiene derechos de autor (copyright), pero que usted tiene algunas libertades. Puede copiar, usar y modificar Moodle siempre que acepte: proporcionar el código fuente a otros, no modificar o eliminar la licencia original y los derechos de autor, y aplicar esta misma licencia a cualquier trabajo derivado de él.

Moodle puede funcionar en cualquier ordenador en el que pueda correr PHP, y soporta varios tipos de bases de datos (en especial MySQL).

La palabra Moodle era al principio un acrónimo de Modular Object-Oriented Dynamic Learning Environment (Entorno de Aprendizaje Dinámico Orientado a Objetos y Modular), lo que resulta fundamentalmente útil para programadores y teóricos de la educación. También es un verbo que describe el proceso de deambular perezosamente a través de algo, y hacer las cosas cuando se te ocurre hacerlas, una placentera chapuza que a menudo te lleva a la visión y la creatividad. Las dos acepciones se aplican a la manera en que se desarrolló Moodle y a la manera en que un estudiante o profesor podría aproximarse al estudio o enseñanza de un curso en línea.

#### <span id="page-31-0"></span>**Características generales de Moodle.**

Según la enciclopedia virtual Wikipedia describe que Moodle promueve una pedagogía constructivista social (colaboración, actividades, reflexión crítica, etc.). Su arquitectura y herramientas son apropiadas para clases en línea, así como también para complementar el aprendizaje presencial. Tiene una interfaz de navegador de tecnología sencilla, ligera, y compatible.

La instalación es sencilla requiriendo una plataforma que soporte PHP y la disponibilidad de una base de datos. Moodle tiene una capa de abstracción de bases de datos por lo que soporta los principales sistemas gestores de bases de datos.

Se ha puesto énfasis en una seguridad sólida en toda la plataforma. Todos los formularios son revisados, las cookies cifradas, etc. La mayoría de las áreas de introducción de texto (materiales, mensajes de los foros, entradas de los diarios, etc.) pueden ser editadas usando el editor HTML, tan sencillo como cualquier editor de texto". Wikipedia, «La enciclopedia libre»; Moodle. (2001)

#### <span id="page-32-0"></span>**Entorno virtual de aprendizaje.**

La profesora Mercedes Ahumada Torres (2008) del Instituto de formación contínua en la universidad de Barcelona admite en el artículo "Programa para la formación de equipos especializados en tutoría online" que un entorno virtual de aprendizaje es el espacio principal de aprendizaje y de apoyo para el estudiante. Como complemento de la noción de EVA, desde consideraciones próximas a la psicología de la educación, surge el término contexto virtual, reservado a significar aquellas características de la actividad educativa que enmarcan las condiciones bajo las cuales se lleva a cabo la globalidad de las acciones de enseñanza y de aprendizaje virtual.

Ahora bien, este espacio o EVA donde se generan dichas acciones formativas, normalmente, están constituidos por un conjunto de componentes que podemos considerar como esenciales y que son:

- Destinatario de la formación
- Modelo educativo
- **Modelo comunicativo**
- Contenidos modulares
- Materiales didácticos
- Estructura organizativa y de gestión
- Plataforma o entorno formativo

Existen 4 espacios de comunicación en el EVA:

- El tablero del profesorado
- El foro de debate
- $\approx$  El chat
- El correo personal

Describe también, que las habilidades comunicativas del docente son el principal instrumento de trabajo. Contenidos, materiales y actividades solo cumplen su función si el docente es capaz de captar interés, transmitir bien la información y conducir a la acción, al igual que la habilidad de comunicación escrita que es decisiva para establecer relaciones con el alumnado y con otras personas vinculadas por un entorno virtual de aprendizaje, así como para transmitir los mensajes necesarios para el desarrollo de las tareas y la dinamización del grupo.

#### <span id="page-33-0"></span>**Características de la formación online**

Ahumada (2008), añade una descripción en la que se pueden ver las características más importantes de la formación on-line:

- **Interactividad**: La interacción es la base de los EVA. Al entrar en contacto con su interlocutor más inmediato (espacio web, material multimedia, institución formadora), el/la usuario/a genera múltiples relaciones que le permiten su adaptación al sistema. La interactividad es aquella característica de la formación on-line que posibilita la construcción de un conocimiento compartido, que es la base del aprendizaje.
- **Flexibilidad**: La flexibilidad es una de las características más valoradas en esta formación, ya que respeta la conciliación de la vida laboral y familiar con el seguimiento de la actividad formativa. Esto supone reconocer la necesidad de adaptarse a las necesidades y a los contextos de los usuarios respetando el ritmo y el estilo de aprendizaje individuales.
- **Sincronía**: La sincronía permite al estudiantado participar en tareas o actividades planificadas en un mismo momento, independientemente del lugar en que se encuentren. Normalmente, este espacio de encuentro sincrónico se comunica con anterioridad a los participantes.
- **Asincronía**: Esta característica facilita a los usuarios conectarse al entorno, ya sea con los contenidos o con los otros usuarios, a su propio ritmo y con gran disponibilidad horaria.
- **Cooperativismo:** Potencia la interacción entre los diversos usuarios organizados para un fin común y permite al/a la estudiante reconocerse como parte de un proceso colectivo.
- **Multimedia**: La presente característica implica que la formación on-line incorpora hipertextos, imágenes fijas, animaciones, vídeos, sonido, etc. Todos estos elementos definen esta modalidad de formación de un EVA.
- **Apertura**: Es aquella característica que permite la actualización de los contenidos y actividades de aprendizaje de forma permanente.
- **Accesibilidad:** La accesibilidad es otra de las características que determinan el modelo de formación on-line. Con ella, no existen limitaciones geográficas, ya que utiliza las potencialidades de Internet para llegar allá donde se necesite.
- **Distributividad**: La distributividad permite utilizar recursos humanos y didácticos alojados en diferentes servidores de la red y zonas geográficas.

#### <span id="page-34-0"></span>**Diseño metodológico de la formación on-line**

Ahumada (2008), En términos generales, el diseño metodológico on-line está constituido por una serie de etapas interconectadas de un modo lógico, secuencial y dinámico en las cuales se fundamenta la toma de decisiones a diversos niveles, con independencia del tipo de plataforma que se utilizará.

#### <span id="page-34-1"></span>**Etapas del diseño metodológico de la formación on-line**

Ahumada (2008), en cuanto al diseño metodológico es importante seguir una serie de etapas:

- **Población destinataria:** Aquí analizamos el tipo de estudiante al que se dirigirá el curso (edad, formación, experiencia, etc.).
- **Planteamiento de objetivos:** Este punto se considera la base del proceso, ya que aquí se fijan las metas a las que deben llegar los/las estudiantes y, sobre ellas, se desarrolla toda la formación on-line. Los objetivos deben estar definidos de forma general para todo el curso y de manera específica para cubrir aspectos más puntuales.
- **Recopilación de información:** Es la etapa donde la persona encargada de diseñar contenidos busca toda la información necesaria para generar un curso. En este punto, se seleccionan el material de lectura, los ejercicios, la bibliografía, etc.
- **Planteamiento de actividades de aprendizaje:** Las actividades deben ir de la mano de los objetivos que nos planteamos inicialmente y estar pensadas sobre la base de cómo aprenden los alumnos. Debe promoverse una implicación activa del/de la estudiante en su aprendizaje.
- **Desarrollo del contenido:** En esta etapa, se plantea la estructura del curso (en nuestro caso, a través de módulos y secciones), de forma tal que pueda irse profundizando en el contenido. Aquí se decide cuál es la información esencial del curso y qué aspectos pueden considerarse como complementarios. Es importante

tener en cuenta el tiempo que durará el curso para definir la extensión del contenido y valorar el uso de imágenes.

- **Evaluación:** En coherencia con lo anterior, el sistema de evaluación irá de la mano del diseño formativo en su conjunto. Deberemos decidir no únicamente el modelo de evaluación del aprendizaje, sino también sobre el resto de elementos implicados (evaluación de la calidad del propio programa, del desempeño docente, de la satisfacción de nuestros participantes, etc.). Lo ideal es que no pasen más de 48 horas en que los estudiantes reciban el feedback oportuno y pertinente sobre su esfuerzo. Igualmente, es recomendable que el grupo reciba algunas retroalimentaciones vinculadas con la actividad solicitada, de cara a incrementar su aprendizaje.
- **Reutilización de los materiales:** Generalmente, se intenta que, al diseñar el contenido de un curso, se piense en la posibilidad de que sea un recurso concebido como una unidad completa con contenidos, actividades y evaluaciones y que pueda ser utilizada como parte de otro curso.

#### <span id="page-35-0"></span>**El modelo pedagógico: la base de la formación on-line**

Torres (2008), Orientaciones curriculares que determinan el diseño de acciones formativas on-line:

- **Un diseño centrado en el profesor tutor:** marcado por la poca flexibilidad para los participantes, que tendrán claramente delimitados los aspectos sobre los que van a trabajar, las actividades que van a desempeñar, así como el sistema de evaluación que se llevará a cabo. En cuanto al sistema tutorial, se destaca la figura del tutor formador, con un rol más didáctico que facilitador.
- **Un diseño centrado en el estudiante:** marcado por la flexibilidad que se otorga a los participantes en el proceso instruccional, que pueden decidir las actividades que van a desempeñar, ya que determinarán sus metas personales del curso que realizarán. En cuanto al sistema tutorial, se destaca la figura del tutor dinamizador, con un rol claramente facilitador.
- **Un diseño mixto:** que equilibra ambas orientaciones.

#### <span id="page-36-0"></span>**Elementos multimediales**

Según la Enciclopedia Libre "Wikipedia", Los medios pueden ser variados, desde texto e imágenes, hasta animación, sonido, video, etc. También se puede calificar como multimedia a los medios electrónicos (u otros medios) que permiten almacenar y presentar contenido multimedia. Multimedia es similar al empleo tradicional de medios mixtos en las artes plásticas, pero con un alcance más amplio.

- $\infty$  Texto
- $\infty$  Sonido
- Imagen
- Animación
- Vídeo
- **No.** Interactividad.

#### <span id="page-36-1"></span>**Los Video-Tutoriales**

López  $(2011)$ , en el Blog publicado para 'Promethean lighting the flame of learning" afirma que los Video-Tutoriales son una herramienta que muestra paso a paso los procedimientos a seguir para elaborar una actividad, facilita la comprensión de los contenidos más difíciles para los estudiantes y, al estar disponible en cualquier momento, permite al estudiante recurrir a él cuando desee y tantas veces como sea necesario.

Ramírez (2008), los Video-Tutoriales, también llamados Screencasts, son, como su propio nombre indica, tutoriales elaborados en vídeo. Tras una sencilla operación matemática obtenemos su equivalente en palabras: 25.000 por segundo.

Con este rendimiento que, por si no te has enterado, hemos tomado prestado del "una imagen vale más que mil palabras, no es de extrañar que se encuentren muy de moda en la actualidad, reemplazando a los tutoriales clásicos de párrafos y párrafos.

#### <span id="page-36-2"></span>**Importancia de los Video-Tutoriales en el ámbito educativo.**

Bryan Veloso (2009, deduce que "Los Video-Tutoriales juegan un papel fundamental para la formación autodidáctica y está dirigida a todas las personas que por sus múltiples ocupaciones no pueden asistir a clases presenciales tradicional, constituyéndose así en una

herramienta de primer orden para llenar ese espacio, es como tener al profesor a su disposición las 24 horas bien sea en su oficina desde la comodidad de su hogar.

Con esta poderosa herramienta toda persona tiene la oportunidad de adquirir tanto los conocimientos relacionados con su disciplina de interés como en la adquisición de las competencias que requiera.

Existe en la web sitios gratuitos de publicación de videos, como metacafe, youtube entre otros, donde el internauta puede hallar muchos Video-Tutoriales, sin embargo, es recomendable acceder a sitios especializados que ofrecen Video-Tutoriales pedagógicamente diseñados, en este caso los hay tanto de acceso libre por ejemplo, www.illasaron.com, como los sitios que ofrecen Video-Tutoriales por los cuales hay que pagar determinado valor por su adquisición".

#### <span id="page-37-0"></span>**Características de los Video-Tutoriales**

Los Video-Tutoriales son prácticamente una charla normal cuando hablamos (sonido), escribimos (texto), observamos a nuestro interlocutor (video) y accionamos con gestos y movimientos de las manos (animación). Wikipedia, «La enciclopedia libre»; Multimedia. (2011) <http://es.wikipedia.org/wiki/Multimedia>

#### <span id="page-37-1"></span>**Programas para la creación de Video-Tutoriales.**

Sean P. (2008). *«12 Screencasting Tools For Creating Video Tutorials»*

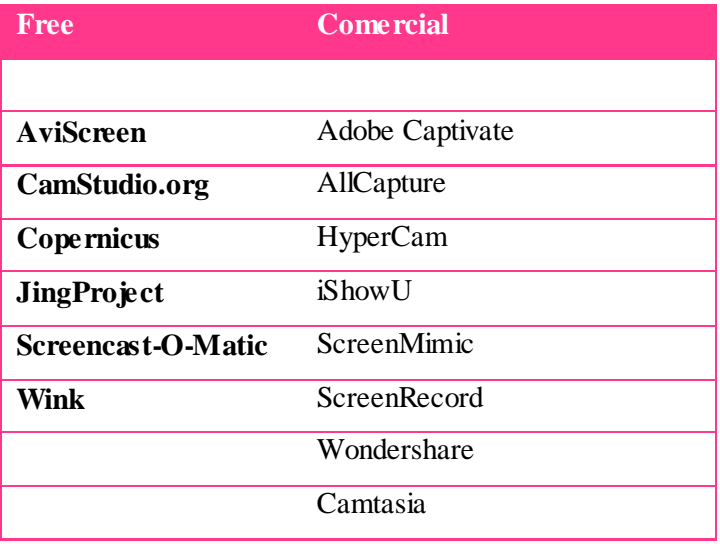

### **Comparativa de los programas a utilizar.**

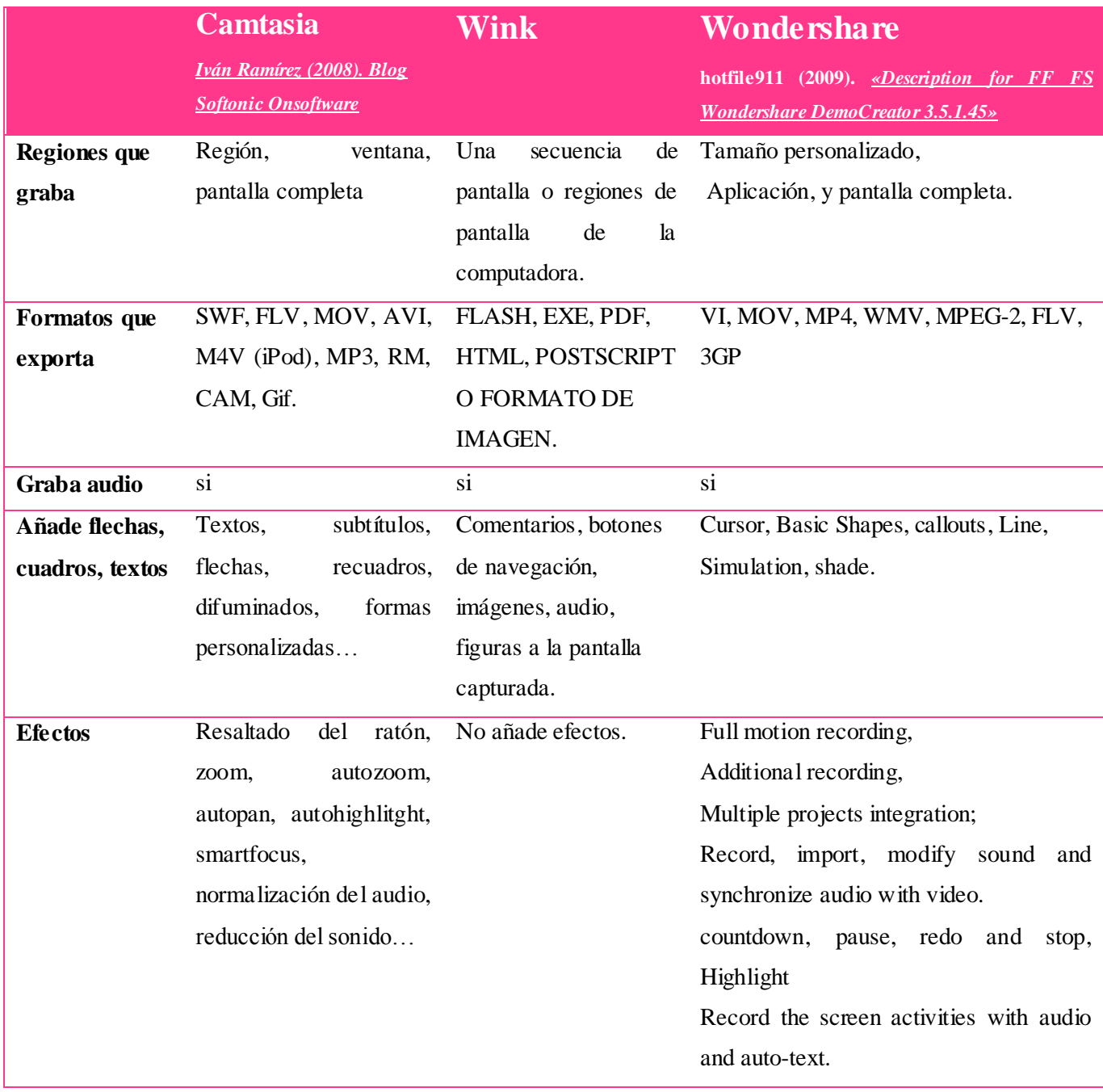

#### <span id="page-39-0"></span>**Entorno principal de Camtasia Studio**

Es un programa que permite grabar la pantalla del ordenador en vídeo, es decir, captura todo lo que va ocurriendo por la pantalla y lo guarda en un archivo en formato de vídeo. Pero no sólo se queda ahí, sino que además proporciona todas las herramientas de edición y producción del vídeo, para crear videos con una calidad ideal y en cualquier formato.

Prácticamente todos los cuadros de diálogo disponen de un apartado de ayuda donde se te explica cada función. No llega a ser un editor de vídeo en toda regla, pero sí una versión básica y simple del mismo, pudiendo cortar, pegar y aplicar transiciones de forma rápida y visual. [Ramírez](http://onsoftware.softonic.com/editor/ivan) (2008). *Blog Softonic Onsoftware* [Artículo Softonic]

Camtasia es un programa para grabar vídeos. Hay versión trial (30 días gratuitos) y versión de pago (\$299). Después de instalar Camtasia se instala el códec de Camtasia. ([TyCuS,](http://www.poker-red.com/foros/members/tycus.html) 2008), se necesita 1,0 GHz de procesador, 500MB de RAM, DD libre 60MB.

Camtasia es capaz de capturar a vídeo cualquier cosa que aparezca en tu pantalla, editar el vídeo resultante, mejorarlo y, finalmente, compartirlo. En cuanto a la grabación, captura audio, recoger la imagen de una cámara web. Camtasia ofrece funciones para hacer zoom, añadir audio, crear efectos de transición e incluso limpiar el sonido de ruidos, al exportar, encontrarás que puedes publicar tu creación en Flash, QuickTime, AVI, prepararlo para web, CD o incluso DVD. (Snake, 2009) [http://www.argentinawarez.com/programas-gratis/8015](http://www.argentinawarez.com/programas-gratis/8015-descargar-camtasia-studio-5-1-0-gratis-en-espanol-con-crack-y-serial-full.html) [descargar-camtasia-studio-5-1-0-gratis-en-espanol-con-crack-y-serial-full.html](http://www.argentinawarez.com/programas-gratis/8015-descargar-camtasia-studio-5-1-0-gratis-en-espanol-con-crack-y-serial-full.html)

#### **Link de descarga para Camtasia:**

- <http://camtasia-studio.softonic.com/descargar>
- <http://camtasia.malavida.com/>
- <http://camtasia-studio.uptodown.com/descargar>

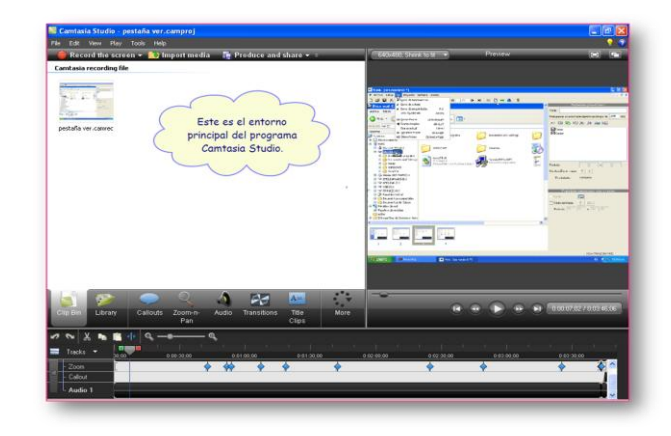

#### **Entorno principal de WINK**

Wink es un programa exclusivo para crear VideoTutoriales y sirve para capturar en un archivo de video la secuencia de acciones que se hayan realizado en un ordenador, es decir, videos de carácter interactivo. Se trata de un programa que resulta especialmente útil para preparar presentaciones o demostraciones, ya que Wink puede realizar videos del escritorio al completo, de ventanas concretas, o de un área de espacio que podemos determinar nosotros mismos, aclara el profesor Navarro (2007) de la universidad de ingenieros eléctricos y de computación.<http://www.ece.uprm.edu/>

En otro concepto, Wink te permite grabar toda la actividad que se produzca en tu Escritorio o en una ventana o aplicación en concreto. Resulta especialmente útil para, por ejemplo, hacer un tutorial de un determinado programa.

La grabación se registra en fotogramas por separado, que pueden grabarse de forma manual o automática. Después, puedes añadirles comentarios, anotaciones o incluso un botón de "Siguiente".

Una vez tienes todos los fotogramas a punto, el programa crea la animación en Flash, co n suaves transiciones de uno a otro. El resultado se puede guardar en Flash o en un fichero ejecutable con reproductor integrado.

Sencillo, práctico y muy fácil de usar. (Elena Santos, 2011)<http://wink.softonic.com/>

#### **Link de descarga para Wink:**

- <http://wink.softonic.com/descargar>
- <http://wink.programas-gratis.net/>
- <http://es.kioskea.net/download/done/descargar-125-wink>

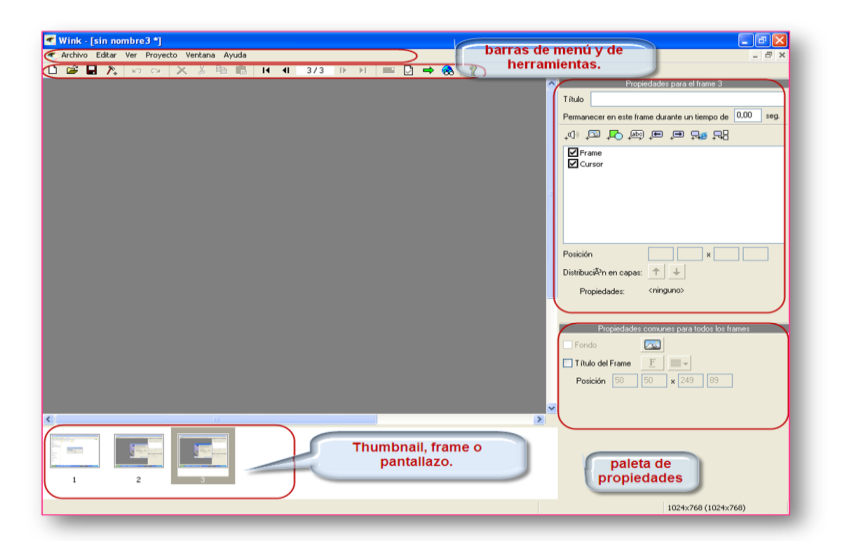

#### **Entorno principal de Wondershare DemoCreator.**

Wondershare tiene más objetos de edición con la que ayuda a decorar el video, también tiene objetos de animación y efectos de transición que puede ser aplicado a la edición de objetos e imágenes, así hace ver una demostración más viva y dinámica, también se puede importar imágenes para proyectar varias imágenes al igual que una foto de una diapositiva. Ofrece la opción de ajustar el zoom optimizada, permite tener una biblioteca flash de animación, crea clip de arte construido en imágenes prediseñadas que están disponibles para ser insertado a la película de demostración. hotfile911 (2009). *«Description for FF FS Wondershare DemoCreator 3.5.1.45» [http://www.hotfile911.com/FF-FS-Wondershare-DemoCreator-3-5-1-45\\_8686.html](http://www.hotfile911.com/FF-FS-Wondershare-DemoCreator-3-5-1-45_8686.html)*

#### **Link de descarga para Wondershare:**

[http://www.filefactory.com/file/b55hg33/n/Wondershare\\_DemoCreator\\_3.5.1.45.rar](http://www.filefactory.com/file/b55hg33/n/Wondershare_DemoCreator_3.5.1.45.rar)

<http://www.fileserve.com/file/z9b39JV/Wondershare%20DemoCreator%203.5.1.45.rar>

[http://www.filesonic.com/file/86485106/Wondershare DemoCreator 3.5.1.45.rar](http://www.filesonic.com/file/86485106/Wondershare%20DemoCreator%203.5.1.45.rar)

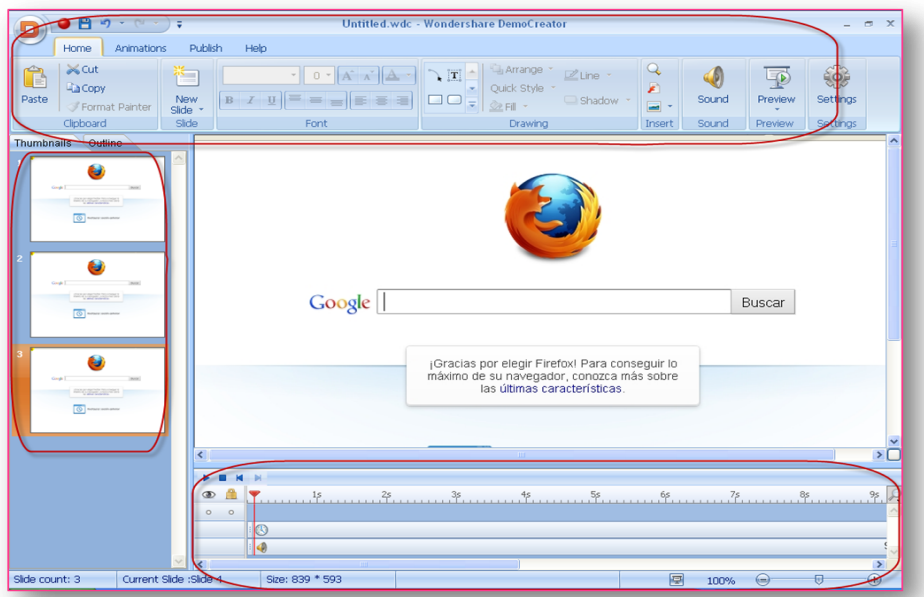

#### <span id="page-42-0"></span>**Desarrollo**

Al tomar el curso de Seminario de Graduación se abordó el tema de E-learning (Aprendizaje por internet), este es un tema muy amplio el cual fue necesario delimitar un tema en específico para el diseño completo de un curso en línea, el curso lleva por nombre. "Creación de Video-Tutoriales para la enseñanza".

<span id="page-42-1"></span>**Instalación de Moodle.**

Para montar este curso fue necesaria la instalación de la plataforma Moodle con un servidor local en las máquinas de los laboratorios de la UNAN-Managua en el departamento Informática Educativa, LAB 3606 estando en clase de Seminario de Graduación, posteriormente fue instalado nuevamente la plataforma Moodle con servidor local en una computadora personal. Actualmente el curso está disponible desde el servidor del aula virtual de Informática Educativa en la UNAN-Managua [\(http://www.ie.unan.edu.ni/av\)](http://www.ie.unan.edu.ni/av)

Para realizar las pruebas se escogió la plataforma Moodle por ser de una comunidad de licencia libre, (sin costo), además, es la más popular y crea condiciones estables para comunicación entre alumnos-profesores.

Para instalar Moodle fue necesaria la creación de una base de datos instalando el programa WAMP-Server, que hace la función de servidor local, brinda diversos servicios como: Apache (servidor web HTTP de código abierto y multiplataforma.), MySQL (sistema de gestión de bases de datos relacional, multihilo y multiusuario), PHP (lenguaje de programación interpretado diseñado originalmente para la creación de páginas web dinámicas).

Estando preparados los servidores antes mencionados, pasa a la instalación de la plataforma Moodle localmente [http://localhost/moodle/install.php,](http://localhost/moodle/install.php) para descargar el paquete de instalación de Moodle tuvimos que visitar la comunidad de descarga: <http://moodle.org/downloads/> para obtener el paquete comprimido de Moodle 2.1.1+, se descomprimió y se realizó un procedimiento requerido, iniciando con la creación de la base de datos, configurar parámetros (Username, New password, First name, Surname, Email adress, Citytown, Select a country) y otras opciones más que se explica en la sección 2 del

<span id="page-43-0"></span>manual adjunto "Instalación y administración de Moodle para Windows y Linux", que oscilan entre la página 10-18.

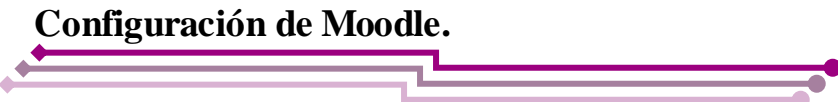

Estando instalada la plataforma Moodle en un servidor local, lo primero que se configuró fue el idioma, ya que esta versión 2.1.1+ viene por defecto con el idioma Inglés, tuvimos que cambiar a idioma español para tener una mejor comprensión del contenido de la plataforma.

Para realizar esta configuración se visitó nuevamente la comunidad de descarga de Moodle <http://moodle.org/downloads/> para obtener el archivo en formato ZIP del lenguaje en español, luego se realizó todo el procedimiento requerido para lograr un éxito en el cambio del lenguaje de la plataforma Moodle, paso realizado desde el menú Setting/Site administration/Language/language packs y desde esa interfaz escoger el paquete de lenguaje de preferencia que en nuestro caso es el Español-Internacional (es), descrito con detalles en la sección 3 del manual adjunto.

Fue necesario configurar el tema de la plataforma Moodle para cambiar su apariencia y obtener una mejor presentación, se visitó nuevamente la comunidad de descarga de Moodle http://moodle.org/mod/data/view.php?id=6552, y se descargó el tema que lleva por nombre ―Aardvark‖, y se configuró desde el menú Apariencia/Tema/Selector de tema, estando dentro de la interfaz se seleccionó el tema a usar.

El tema que se descargó desde la comunidad de Moodle se personalizó con un banner propio para caracterizar la plataforma al estilo del curso, creado con la herramienta Fireworks 8 haciendo una fusión con logos de Wink, Camtasia Studio y Wondershare DemoCreator, para el curso que en ese momento montamos, para eso se reemplazó una imagen por nuestro banner desde el directorio C:\wamp\www\moodle\theme\aardvark\pix\graphics, y así con este mismo procedimiento para todas las imágenes que no queríamos se mostraran.

Para realizar pruebas y tener experiencias de las funciones de la plataforma Moodle se agregó un nuevo tema para agregar al foro desde el botón "Agregar un nuevo tema", que se ubica en la página de inicio, parte central, función para publicar noticia, acontecimiento de alguna novedad al alumnado. ej. Adjuntar imágenes que representen una información.

### **Administración de Moodle.**

<span id="page-44-0"></span>En la administración de Moodle se crearon cuentas manuales para agregar usuarios, llenando campos para actualizar perfiles y así matricular usuarios, acción que se realizó desde el menú Ajustes /Administración del sitio /Usuarios /Cuentas /Agregar usuarios.

También como parte de la administración se realizó una subida avanzada de usuarios en Moodle, con campos requeridos como: username, password, firstname, lastname, email, institution, department, city, country, idnumber, phone1, phone2, course1, para llenar estos campos se utilizó un programa que guarda el archivo en formato CVS (campos separados por comas) y codificación UTF8.

En la plataforma Moodle también fue necesario la creación de cursos, para eso, se agrego una categoría Top de nombre "Seminario de Graduación", para tener ordenados los curso al momento de tener tantos cursos, luego se creó el curso con nombre "Creación de Video-Tutoriales para la enseñanza‖, llenando campos requeridos como: Nombre completo del curso, Nombre corto del curso, con un formato semanal estructurado por semana, con fecha de inicio y fin, este procedimiento se hizo desde el menú Ajustes/ Administración del Curso/ Curso.

Con servidor local se hicieron pruebas de la instalación de la plataforma educativa Moodle en un sistema operativo de tipo GNU/Linux, el cual fue CentOS 5.6, los requerimientos fueron los servidores de MySQL 5.0.7, PHP 5.5, APACHE 2.2.17, Moodle 2.1.1. Se creó una base de datos llamada Moodle desde el terminal.

Visitamos la comunidad de descarga de Moodle para obtener el paquete de instalación de Moodle 2.1.1.+ para Linux, con la cual se asignaron permisos de lectura y escritura para un mejor funcionamiento, se modificó el archivo config-ini.php con parámetros de dbtype; dblibrary, dbhost, dbname, dbuserm dbpass", habiendo obteniendo éxito en su instalación se procedió a cambiar el idioma al de nuestra preferencia, ya que este también por defecto viene en el lenguaje Inglés.

Además, se realizó una migración de Moodle de la versión 2.1.1+ a 2.2.2+, fue necesario actualizarlo para gozar de los beneficios que este brinda, se navegó por internet y se realizaron procedimientos requeridos para tener éxito en la migración,

#### **Diseño de Curso.**

#### <span id="page-45-1"></span><span id="page-45-0"></span>**Metodología del Curso.**

El curso está centrado en un enfoque constructivista social, con espacios que promueve al análisis y discusión sobre algún tema determinado, en donde el alumno construye su propio conocimiento (colaboración, actividades, reflexión, crítica, etc.), a través de la plataforma Moodle que es adecuada para establecer canales de comunicación con los alumnos.

El curso online actualmente se encuentra alojada en esta dirección web: <http://www.ieonline.unan.edu.ni/av/course/view.php?id=966>

**Nombre del curso:** Creación de Video-Tutoriales para la enseñanza.

**Modalidad**: En línea

**A quien va dirigido:** Preferiblemente profesores Tics que desean por optar con esta estrategia de enseñanza y/o público en general con conocimientos informáticos.

**Duración**: 8 meses (2 meses por módulos).

**Objetivos del curso:** se pretende que el alumnado (profesores Tics) use la estrategia de enseñar a sus estudiantes con Video-Tutoriales.

#### **El curso consta de 6 módulos que son:**

- Introducción al Aula Virtual: breve introducción de la organización y estructura en la plataforma educativa Moodle
- Introducción a los Video-Tutoriales: introducción a las características y propiedades multimediales.
- Programa Wink 2.0: propiedades, pestañas y estructuración de la herramienta Wink.
- Programa Camtasia Studio 7: propiedades, pestañas y estructuración del programa Camtasia Studio 7.
- Programa Wondershare DemoCreator 3.5.1. propiedades, pestañas y estructuración del programa Wondershare.
- **Example Proyecto Final.**

Después que los alumnos han concluido las sesiones de clase online, solo resta en hacer la última tarea, que consiste en demostrar todos los conocimientos adquiridos a lo largo del curso.

El proyecto final consiste en crear un Video-Tutorial acerca del uso de herramientas en Word, específicamente, referencia bibliográficas. Se enseñó tres tipos de herramientas para crear Video-Tutoriales para la educación, los cuales fueron, Wink, Camtasia y Wondershare. Por tal razón, deberán escoger una de las herramientas con la que desean grabar. Pueden escoger uno de los tres siempre y cuando cumplan con las recomendaciones siguientes que se les presentó en el módulo VI "Proyecto Final".

#### **Elaboración de materiales.**

Para la creación de los video-tutoriales se utilizó la herramienta Camtasia Studio 7, porque es muy fácil de usar, además nos parece un programa completo en las herramientas que posee para añadir.

Para los documentos de lectura se utilizó el programa que crea diapositivas PowerPoint y luego se exportaron con formato PDF. (Formatos de Audio, de imagen, Video, Introducción a los Video-Tutoriales, etc.).

Para la elaboración del manual se utilizó el programa Word y se diagramó en el programa InDesing CS3, para la portada del manual se utilizó el programa Illustrator CS3.

Los pantallazos fueron capturados con el programa Snagit.

#### <span id="page-46-0"></span>**Maquetación.**

Cada uno de los módulos está compuesto por áreas:

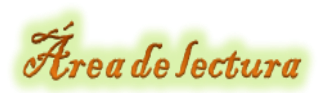

Contiene el plan de clase, materiales adjuntos en videos y archivos de formato PDF diseñados para lograr su aprendizaje, creado por las tutoras.

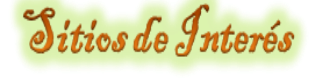

Enlace a un sitio en internet con información propia del tema a tratar.

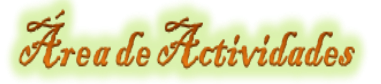

Práctica de la teoría a realizar por el alumnado, o bien, tareas que el alumno debe realizar para logar el proceso E-A descritas por las tutoras, contiene además, un foro. Ej. "Lo nuevo que aprendí acerca de AV", Lo nuevo que aprendí acerca de Video-Tutoriales" etc.

Área de Comunicación

Espacio de carácter informativo tanto por la tutora o por el alumnado, muy importante para potenciar la comunicación, contiene un foro llamado "Dudas, comentarios y más".

#### <span id="page-47-0"></span>**Creación de imágenes.**

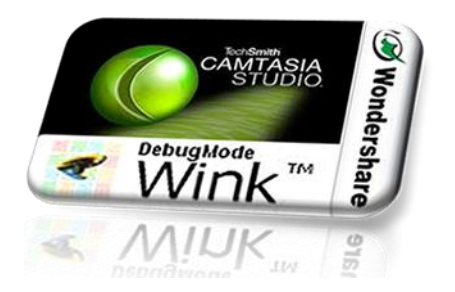

Logo representante del curso, (Fusión de Wink, Camtasia, Wondershare), editada en Firewoks

Imágenes del nombre del curso y cada módulo, editadas en PowerPoint.

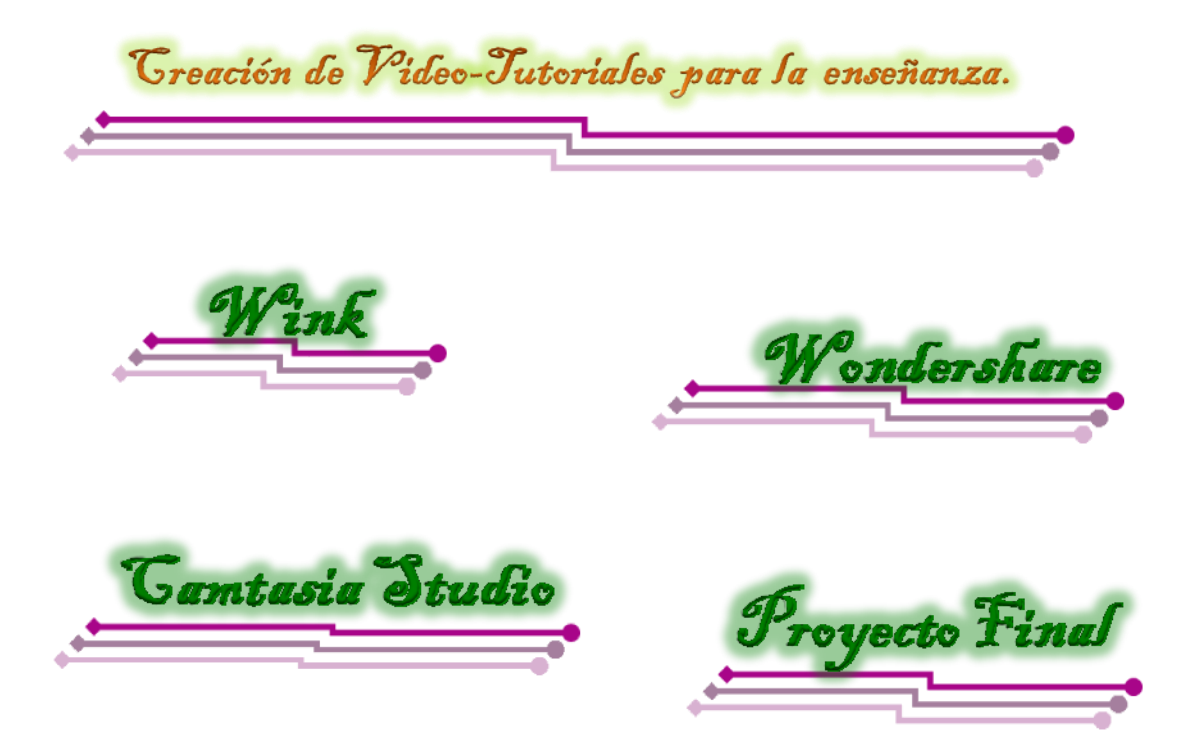

**Baner para el curso:** editado en el programa Firework 8

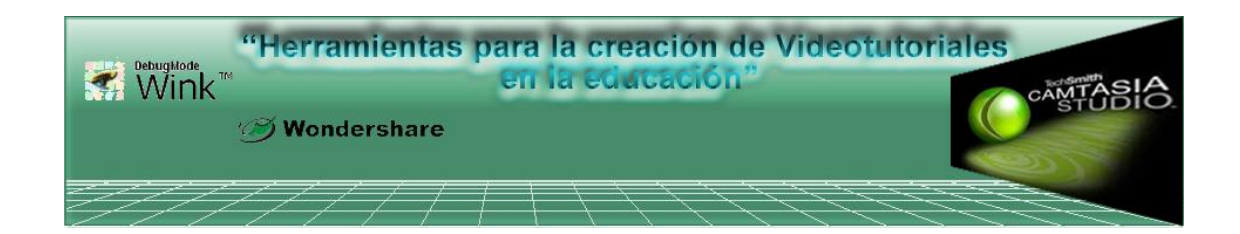

#### **Portadas del manual.**

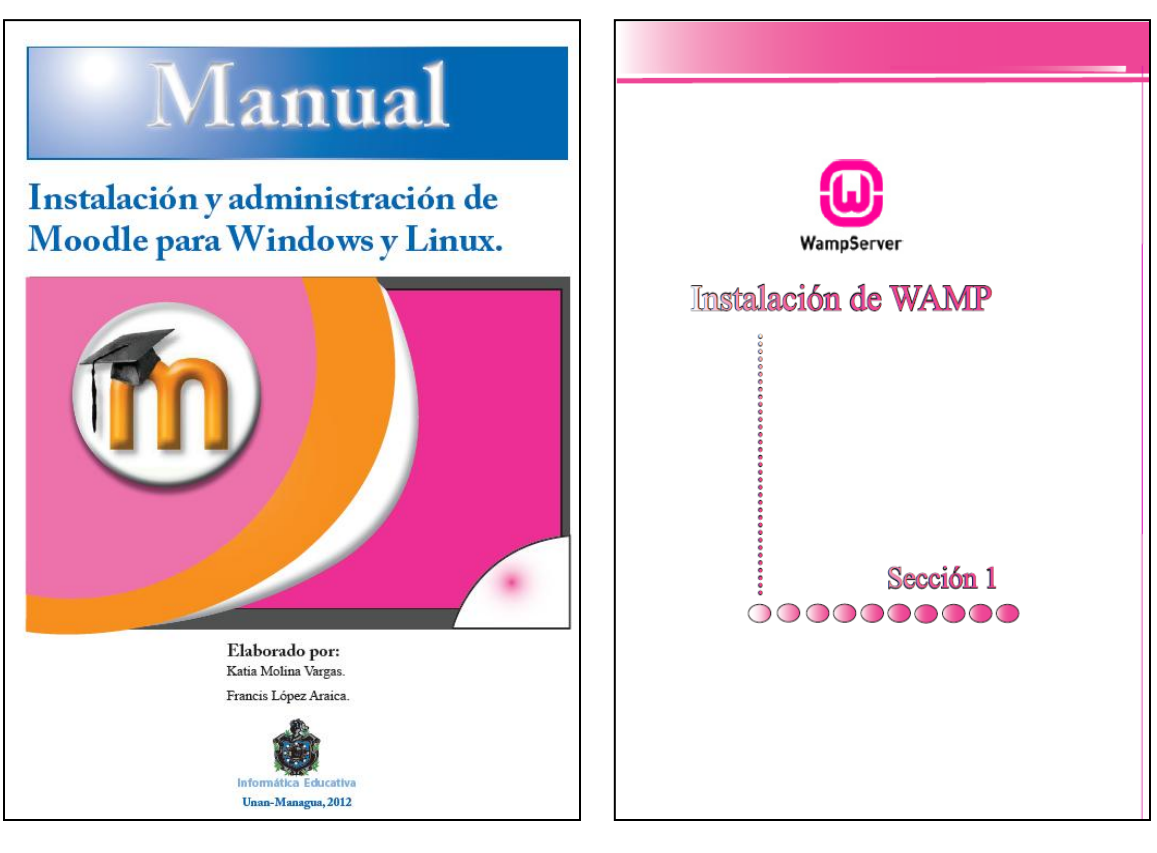

Portada del manual 'Instalación y administración de Moodle para Windows y Linux, editada en Adobe Illustrator CS3.

Portada de la sesión 1 'Instalación de WAMP", editada en Adobe InDesing CS3.

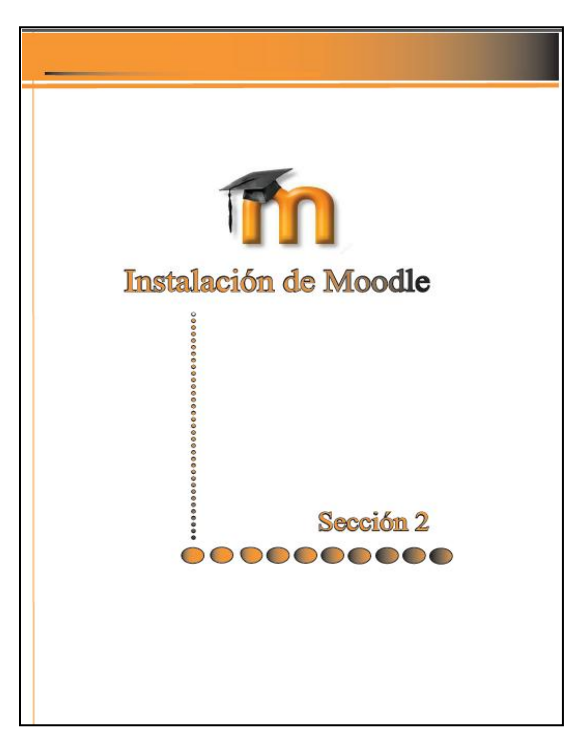

Portada de la sesión 2 'Instalación de Moodle" editada en Adobe InDesing CS3.

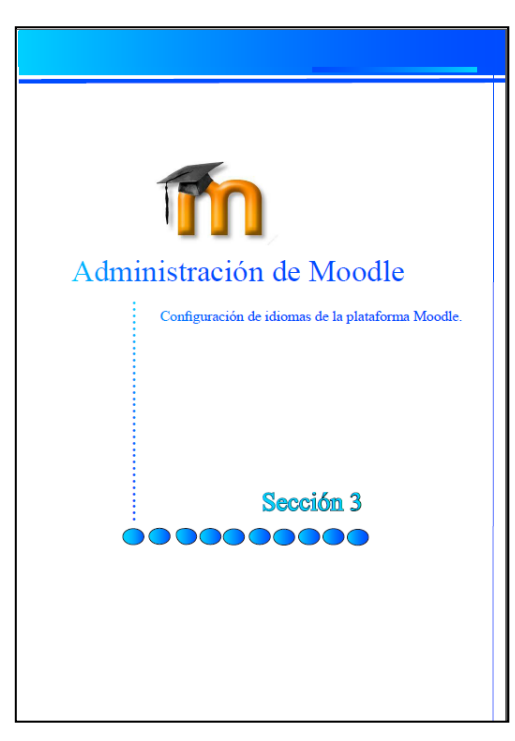

Portada de la sesión 3 "Idioma de Moodle", editada en Adobe InDesing CS3.

 *[Seminario de Graduación 2012]* 49

#### **Portadas del manual.**

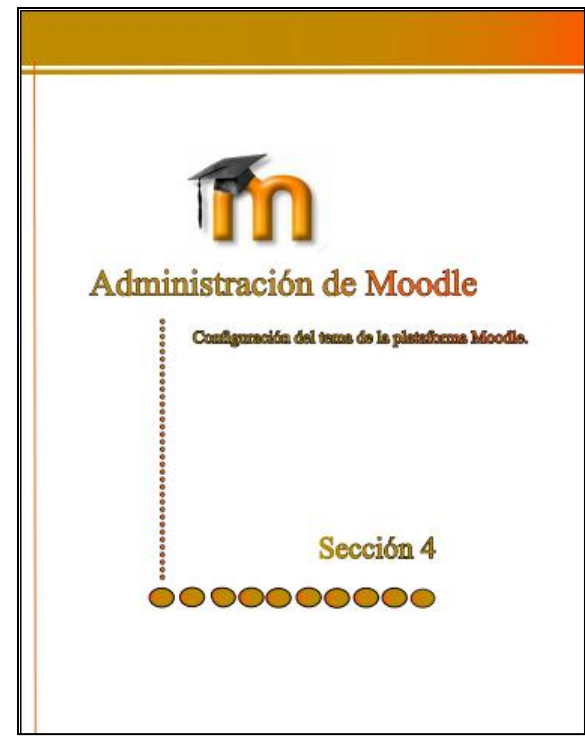

Portada de la sesión 4 "Tema en Moodle", editada en Adobe InDesing CS3.

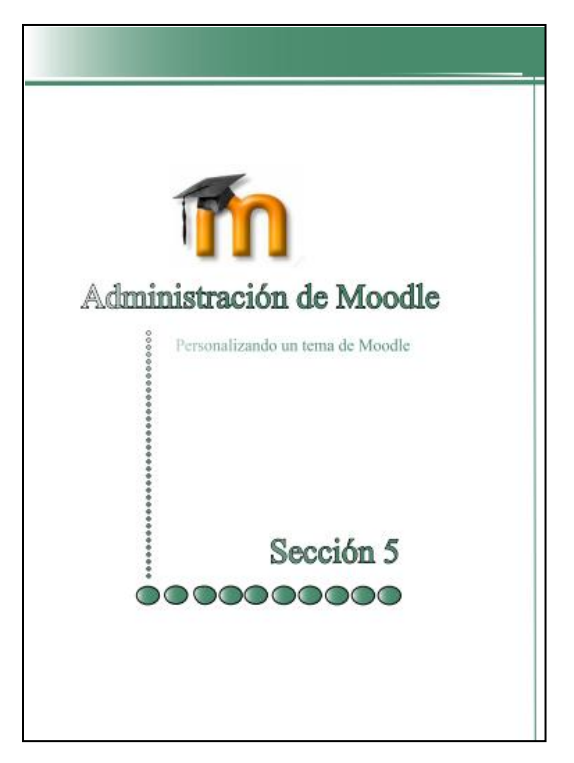

Portada de la sesión 4 "Tema en Moodle", editada en Adobe InDesing CS3.

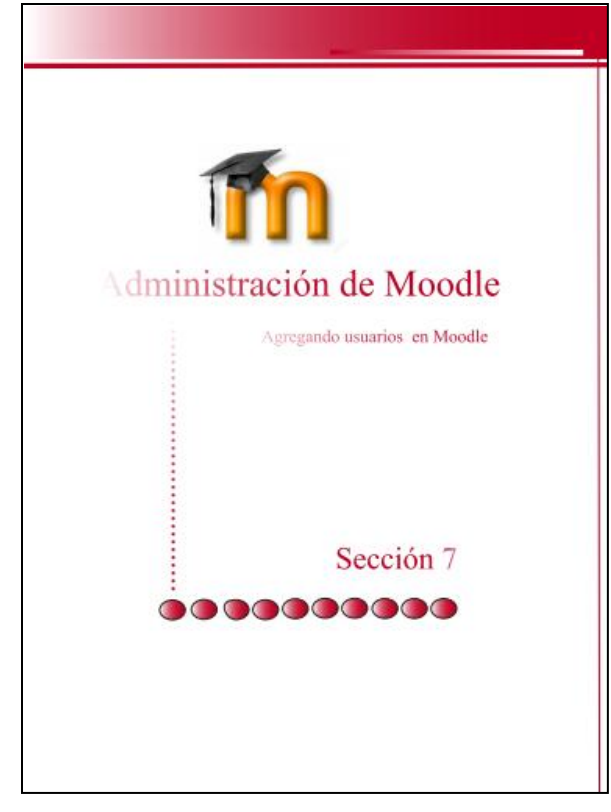

Portada de la sesión 7 "Usuarios en Moodle", editada en Adobe InDesing CS3.

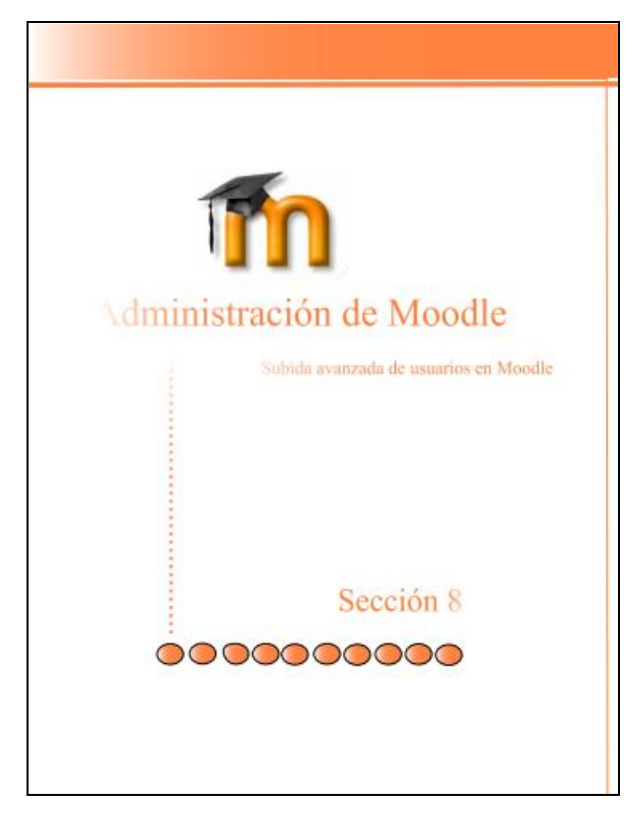

Portada de la sesión 8 "Subida avanzada de usuarios en Moodle", editada en Adobe InDesing CS3.

#### <span id="page-50-0"></span>**Creación de Video-tutoriales.**

Cada módulo tiene contenido video-Tutoriales que fueron grabados, editados y producidos Camtasia Studio, todos con formato \*.mp4. (Uno de los formatos de video más recomendado para la web).

**Módulo I:** Introducción a los Video-Tutoriales; contiene 3 Video sin narración. *(Cómo cambiar contraseña en el AV, Cómo cambiar perfil en Moodle, Cómo enviar mensaje a otro usuario).*

**Módulo II:** Introducción a los Video-Tutoriales; no contiene Video-Tutoriales ay que todo su contenido está expuesto en diapositivas en formato PDF.

**Módulo III:** Wink*;* contiene 7 Video-Tutoriales con narración referentes al programa Wink. *(Cambiar el lenguaje a la herramienta Wink, Pestaña archivo en la Herramienta Wink, pestaña editar, pestaña proyecto, pestaña ventana y ayuda, pestaña ver, primer Video-Tutorial).*

**Módulo IV:** Camtasia Studio; contiene 3 Video-tutoriales con narración. *(Conociendo Camtasia Studio, editando un video en Camtasia S, produciendo un video en Camtasia S).*

**Módulo V:** Wondershare DemoCreator; contiene 4 Video-Tutoriales con narración. *(Conociendo Wondershare DemoCreator, Editar un proyecto en Wondershare DC, Grabar un proyecto en Wondershare DC, Publicar un proyecto en Wondershare DC).*

**Módulo V:** Proyecto Final; no contiene Video-Tutorial, si no que un documento en pdf donde describe los requerimientos para que los alumnos creen su propio Video-Tutorial con duración de 5 minutos.

#### <span id="page-51-0"></span>**Organización y estructura.**

El curso inicia con una bienvenida al curso "Creación de Video-Tutoriales para la enseñanza", luego muestra el nombre de las tutoras.

Seguidamente presenta el plan General de Curso, Plan Calendario, Plan de evaluación.

Zona 0: Video de presentación y bienvenida al curso, por parte de una de la tutora, y un foro de presentación Profesor-alumno, un espacio para conocerse mejor entre los demás alumnos y profesores.

Módulos I, II, III, IV, V, están compuesto por las secciones área de lectura, sitio de interés, área de actividades y área de comunicación.

#### **Evaluación**.

*La evaluación Diagnóstica:* consiste en evaluar los conocimientos previos, compartir de experiencias, involucrando al alumnado, este tipo de evaluación se usa al iniciar cada uno de los módulos.

*Evaluación Sumativa:* consiste en evaluar los conocimientos adquiridos de todos los videotutoriales y documentos estudiados, este tipo de evaluación se usa en cada uno de los módulos a manera de cuestionario, crear Video-Tutoriales, realizar resumen. Ej. ―Cuestionario acerca de las diferentes actividades que ofrece el AV‖.

*Evaluación Final:* Consiste en evaluar los conocimientos adquiridos a lo largo de todo el curso, la cual debe crear un Video-Tutorial de duración de 5 minutos con narración.

*Porcentaje de Evaluación:*

Modulo I, Introducción al Aula Virtual = 10%

Módulo II, Introducción a los Video-Tutoriales = 10%

Módulo III, Wink  $= 15\%$ 

Módulo IV, Camtasia Studio = 15%

Módulo V, Wondershare DemoCreator = 15%

Módulo V, Proyecto Final = 35%

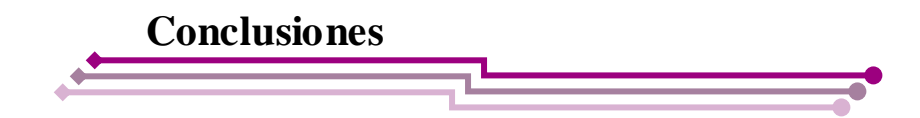

<span id="page-52-0"></span>A parte de ser nuestro proyecto de grado ha sido significativo para nosotras porque hemos obtenidos conocimientos que jamás nos habíamos imaginado y nos servirá implementarlo en un futuro en nuestra área profesional.

- Se ha diseñado un curso online de nombre "Creación de Video-Tutoriales para la  $\bullet$ enseñanza‖ con el propósito de enseñar al alumnado una nueva estrategia de enseñanza con tres diferentes herramientas (Wink, Camtasia Studio, Wondershare DemoCreator).
- Se obtuvo un manual que sustenta todo el trabajo realizado desde la instalación de Moodle en Windows y GNU/Linux hasta su propia migración, que contiene 76 páginas y 11 sesiones.

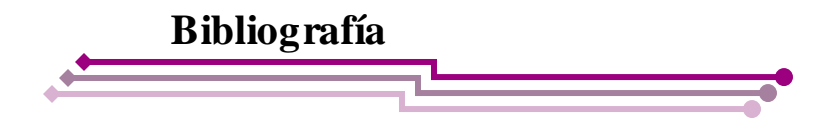

- <span id="page-53-0"></span> Rubio, María José (2003). Enfoques y modelos de evaluación del e-learning. *[Revista ELectrónica de](http://www.uv.es/RELIEVE)  [Investigación y EValuación Educativa,](http://www.uv.es/RELIEVE) v. 9*, n. 2. *[http://www.uv.es/RELIEVE/v9n2/RELIEVEv9n2\\_1.htm.](http://www.uv.es/RELIEVE/v9n2/RELIEVEv9n2_1.htm)*
- Badillo, Javier Fabián. De la educación a distancia al e-learning. Porta Educativo Maestros del web, [http://www.maestrosdelweb.com.](http://www.maestrosdelweb.com/)
- Edel, Rubén; García, Arturo; Tiburcio, Arturo (2008), La modalidad a distancia para la educación tecnológica de postgrado: ¿es de interés para los egresados? *REICE. Revista Electrónica Iberoamericana sobre Calidad, Eficacia y Cambio en Educación*, v. 6, n. 1. <http://redalyc.uaemex.mx/pdf/551/55160110.pdf>
- Boneu, Josep M. (2007). «Plataformas abiertas de e-learning para el soporte de contenidos educativos abiertos» En: «Contenidos educativos en abierto» [monográfico en línea]. Revista de Universidad y Sociedad del Conocimiento Vol. 4, n. 0. [http://www.uoc.edu/rusc/4/1/dt/esp/boneu.pdf ssn 1698-580X](http://www.uoc.edu/rusc/4/1/dt/esp/boneu.pdf%20ssn%201698-580)
- Mendoza, Jorge A (2003). ―E-Learning, el futuro de la educación a distancia‖, <http://www.informaticamilenium.com.mx/paginas/mn/articulo78.htm>
- CABERO, Julio (2006). «Bases pedagógicas del *e-learning*». Revista de Universidad y Sociedad del Conocimiento *(RUSC)* [artículo en línea]. Vol. 3, n. ° 1. UOC. [http://www.uoc.edu/rusc/3/1/dt/esp/cabero.pdf ISSN 1698-580](http://www.uoc.edu/rusc/3/1/dt/esp/cabero.pdf%20ISSN%201698-580)X
- Jordi, Arbonès (2004). ―El e-learning transforma la educación superior‖, Depósito digital de documentos de la UAB, Educar 33, 2004 143-156.
- Rodríguez, Gisela Lourdes (2006). *«El e-learning como medio educativo y de desarrollo profesional para las organizaciones*». [Trabajo Monográfico de Adscripción] Universidad Nacional del Nordeste Facultad de Ciencias Exactas, Naturales y Agrimensura.
- Robles Peñaloza, Alberto (2004). «Las plataformas en la educación en línea». E formadores / Red Escolar México REVISTA/No. 0[4 http://e-formadores.redescolar.ilce.edu.mx/revista/no4\\_04/Platafor.pdf](http://e-formadores.redescolar.ilce.edu.mx/revista/no4_04/Platafor.pdf)
- Entornos y plataformas para virtualizar cursos.(2011) **UNED**[, Universidad Nacional de Educación a Distancia](http://www.uned.es/) <http://www.uned.es/catedraunesco-ead/plataformas.htm>
- Acerca de Moodle.(2001),<http://moodle.org/about/>
- Corrales, María. (2008). *Metodología de la formación abierta y a distancia*. Palomo. —Mexico: Limnusa: Innovación y Cualificación, 2008. ISBN – 13: 978-968-18-7187-1 Rústica **1. Educación abierta 2. Educación a distancia.**
- Wikipedia, «La enciclopedia libre»; Moodle. (2001) [http://es.wikipedia.org/wiki/Moodle#Caracter.C3.ADsticas\\_generales\\_de\\_M](http://es.wikipedia.org/wiki/Moodle#Caracter.C3.ADsticas_generales_de_Moodle) oodle
- Ahumada Torres, Mercedes (2008). *«Programa para la formación de equipos especializados en tutoría on line»,* IL3 - Universitat de Barcelona.
- Wikipedia, «La enciclopedia libre»; Multimedia. (2011)<http://es.wikipedia.org/wiki/Multimedia>
- *López Herrero, [Andrés Carlos](http://community.prometheanplanet.com/members/Andr_E900_s-Carlos/default.aspx) (2011). «Video tutoriales para reforzar y/o ampliar el proceso de enseñanza y aprendizaje»*. [Planet Blog] *"*Promethean lighting the flame of learning" [http://community.prometheanplanet.com/espanol/b/weblog/archive/2011/01/29/video-tutoriales-para-reforzar](http://community.prometheanplanet.com/espanol/b/weblog/archive/2011/01/29/video-tutoriales-para-reforzar-y-o-ampliar-el-proceso-de-ense-241-anza-y-aprendizaje.aspx)[y-o-ampliar-el-proceso-de-ense-241-anza-y-aprendizaje.aspx](http://community.prometheanplanet.com/espanol/b/weblog/archive/2011/01/29/video-tutoriales-para-reforzar-y-o-ampliar-el-proceso-de-ense-241-anza-y-aprendizaje.aspx)
- Bryan Veloso (2009). **«***Importancia de los VideoTutoriales».* [Blog de WordPress]. <http://videocursos.wordpress.com/>
- Ramírez, Iván (2008*). «Comparativa programas para crear VideoTutoriales».* [Artículo Softonic] <http://onsoftware.softonic.com/comparativa-programas-para-crear-videotutoriales>
- Marqués, P. (2008). *«Impacto de las tic en educación: funciones y limitaciones»*. Retrieved 15/04, 2010, from <http://peremarques.pangea.org/siyedu.htm>
- Sánchez, Ignacio (2009). *«Plataforma educativa Moodle: Administración y gestión».* [Primera edición] Alfaomega Grupo editor, S.A. de C.V., México.
- Figueroa, José N. (2007). *«Introducción a Wink»* [www.ece.uprm.edu/~jnavarro/introduccionAWink.pdf](http://www.ece.uprm.edu/~jnavarro/introduccionAWink.pdf)
- Sean P. (2008). *«12 Screencasting Tools For Creating Video Tutorials»* [Articulo Mashable] http://mashable.com/2008/02/21/screencasting-video-tutorials/
- hotfile911 (2009). *«Description for FF FS Wondershare DemoCreator 3.5.1.45» [http://www.hotfile911.com/FF-](http://www.hotfile911.com/FF-FS-Wondershare-DemoCreator-3-5-1-45_8686.html)[FS-Wondershare-DemoCreator-3-5-1-45\\_8686.html](http://www.hotfile911.com/FF-FS-Wondershare-DemoCreator-3-5-1-45_8686.html)*
- [Iván Ramírez](http://onsoftware.softonic.com/editor/ivan) (2008). *Blog Softonic Onsoftware* [Artículo Softonic] *[http://onsoftware.softonic.com/comparativa](http://onsoftware.softonic.com/comparativa-programas-para-crear-videotutoriales)[programas-para-crear-videotutoriales](http://onsoftware.softonic.com/comparativa-programas-para-crear-videotutoriales)*
- *<http://www.edukanda.es/mediatecaweb/data/zip/1067/3.caracteristicas.html>*
- *<http://www.ece.uprm.edu/~jnavarro/tallerWinkCongreso/menuWink.htm>*

<span id="page-55-0"></span>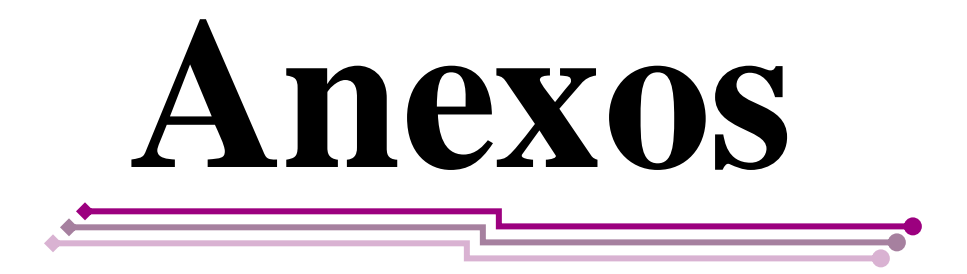

## Anexo 1: Plan calendario

Universidad Nacional Autónoma de Nicaragua **UNAN-Managua** Recinto Universitario "Rubén Darío" Facultad de Educación e Idiomas

Profesor: Katia Molina y Francis López

Asignatura: Creación de Video-Tutoriales para la enseñanza.

Curso Académico:

Modalidad: On line.

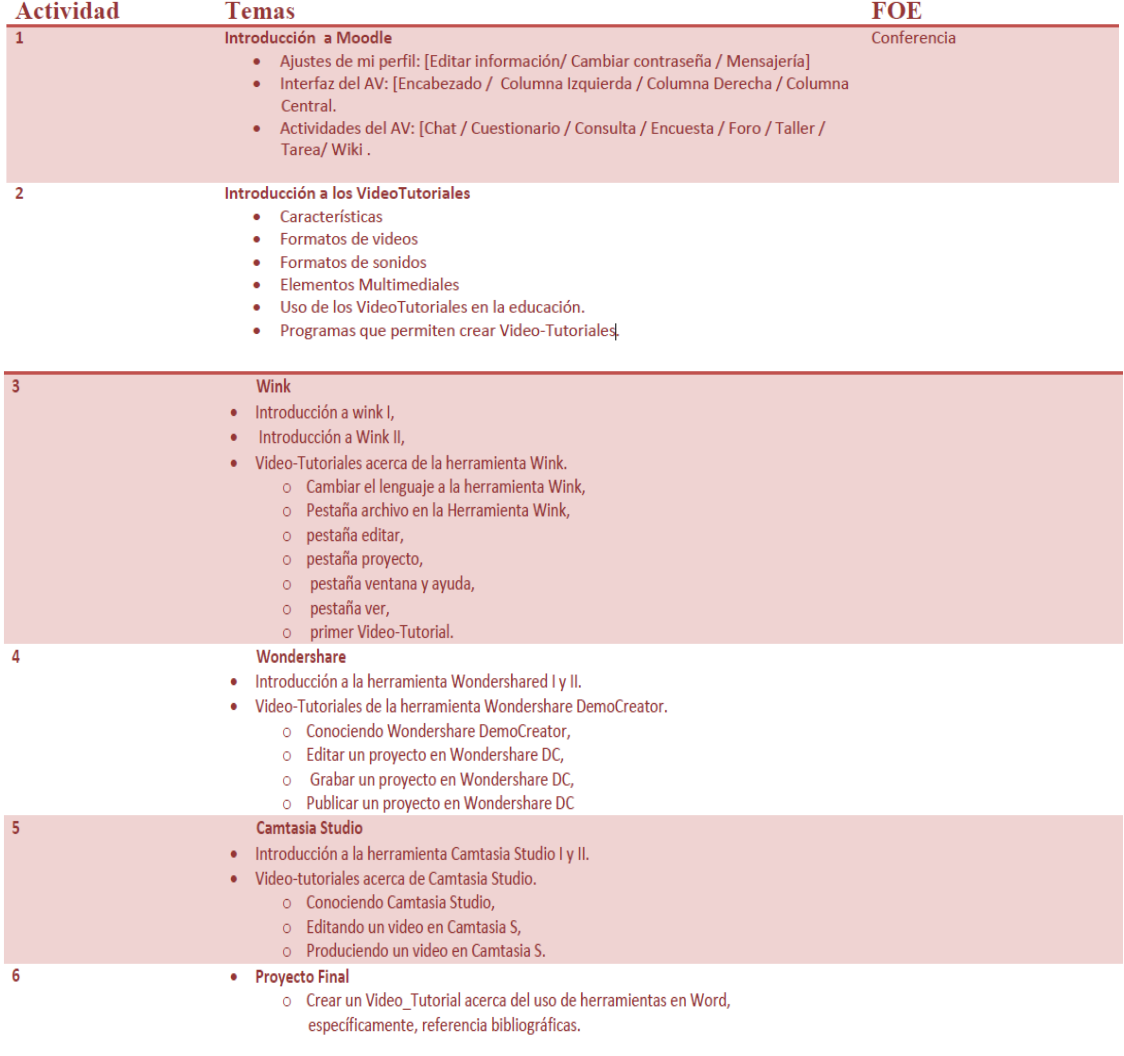

# Anexo 2: Plan de clase

#### **Plan de clase 1 I. Datos Generales Tutoras:** Katia Molina/ Francis López. **Modalidad**: A distancia **Curso**: Creación de Video-Tutoriales para la enseñanza.

#### **II. Competencias a desarrollar**

Conoce y trata con la plataforma Moodle sin equivocaciones.

#### **III. Indicadores de logro**

- Conoce e identifica las actividades y recursos que ofrece la plataforma Moodle.
- Explora cada una de las actividades a trabajar durante todo el curso.

#### **IV. Contenidos**

- $\approx$  *i* Oué es Aula Virtual?
- Interfaz de un Aula Virtual.
	- Encabezado
	- Columna Izquierda
	- Columna derecha
	- Columna central
- Actividades
	- Chat
	- Consulta
	- Encuesta
	- Foro
	- Taller
	- Wiki

#### **V. Actividades de Iniciación**

Explora material adjunto al curso acerca de las diferentes actividades que ofrece el Aula Virtual

#### **VI. Actividades de Desarrollo**

Realiza lectura de manuales y Video-Tutoriales afianzando su conocimiento acerca de las columnas que forman parte del Aula Virtual.

- Visualiza Video-Tutoriales acerca de la interfaz del Aula Virtual.
- Estudia manuales acerca de chat, foro, wikis, encuestas y demás actividades de Moodle.
- Realiza tareas acerca del Aula Virtual.

#### **VII. Actividades de Culminación**

Realizo guías adjuntas acerca de las diferentes actividades que ofrece un Aula Virtual.

#### **VIII. Actividades de Evaluación**

Participo en el Foro: ¿Qué es lo nuevo que aprendí acerca de Aula Virtual?

(Módulo 1: "Introducción al Aula Virtual", pág. 1)

### **¿Qué es un Aula Virtual?**

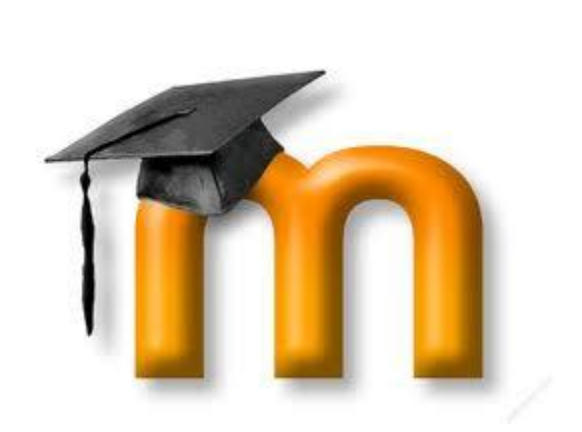

Aula virtual es un sinónimo de Moodle que es un Sistema de Gestión de Cursos de Código Abierto (Open Source Course Management System, CMS), conocido también como Sistema de Gestión del Aprendizaje (Learning Management System, LMS) o como Entorno de Aprendizaje Virtual (Virtual Learning Environment, VLE). Es muy popular entre los educadores de todo el mundo como una herramienta para crear sitios web dinámicos en línea para sus estudiantes. Para utilizarlo, necesita ser instalado en un servidor web, puede ser instalado tanto en un ordenador personal como en un servidor proporcionado por una compañía de hospedaje de páginas web. *Acerca de Moodle. (2001),<http://moodle.org/about/>*

Moodle es un paquete de software para la creación de cursos y sitios Web basados en Internet. Es un proyecto en desarrollo diseñado para dar soporte a un marco de educación social constructivista.

(Módulo 1: "Introducción al Aula Virtual", pág. 2)

### **Interfaz del Aula Virtual "Moodle"**

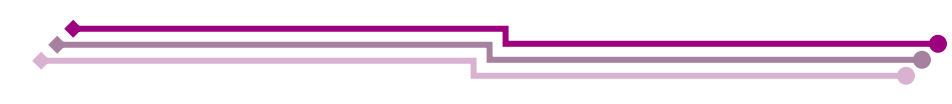

La plataforma educativa Moodle está cuadrada dentro del grupo de aplicaciones web y simplemente se puede utilizar abriendo su navegador.

Su acceso se realiza a través de cualquier navegador web (Mozilla Firefox, Internet Explorer, Opera, etc.). Esto quiere decir que, además de disponer de conexión a Internet, tendremos que conocer la dirección Web (URL) del servidor donde se encuentra alojado Moodle y disponer de una cuenta de usuario en el sistema.

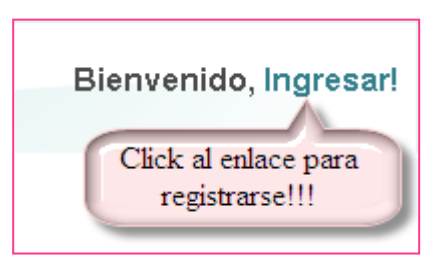

Al hacer clic al enlace *Ingresar!* que se encuentra en la parte superior derecha, se muestra una página en donde se tiene que introducir en *Nombre de usuario y Contraseña.*

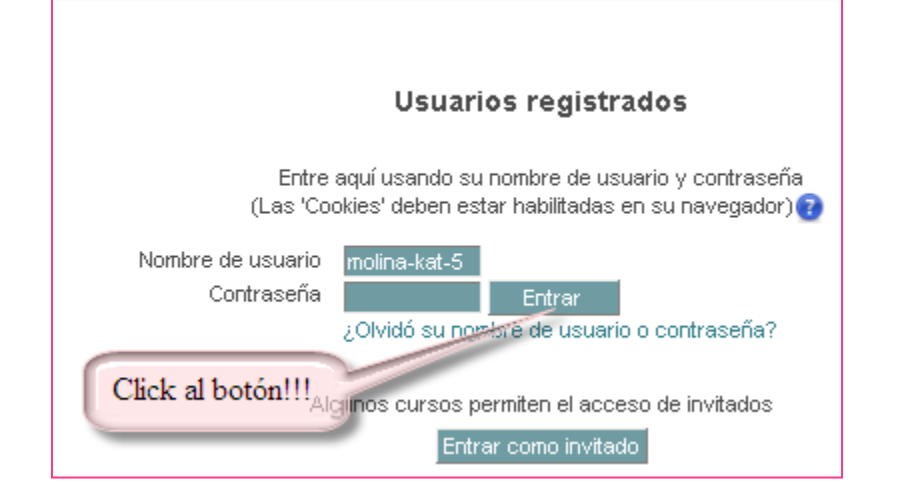

Una vez dentro del sistema, se muestra la página principal del sitio. (El aspecto de esta página variar dependiendo de cómo la haya configurado el administrador del sistema.)

(Módulo 1: "Introducción al Aula Virtual", pág. 3)

### **Descripción de la interfaz del Aula Virtual**

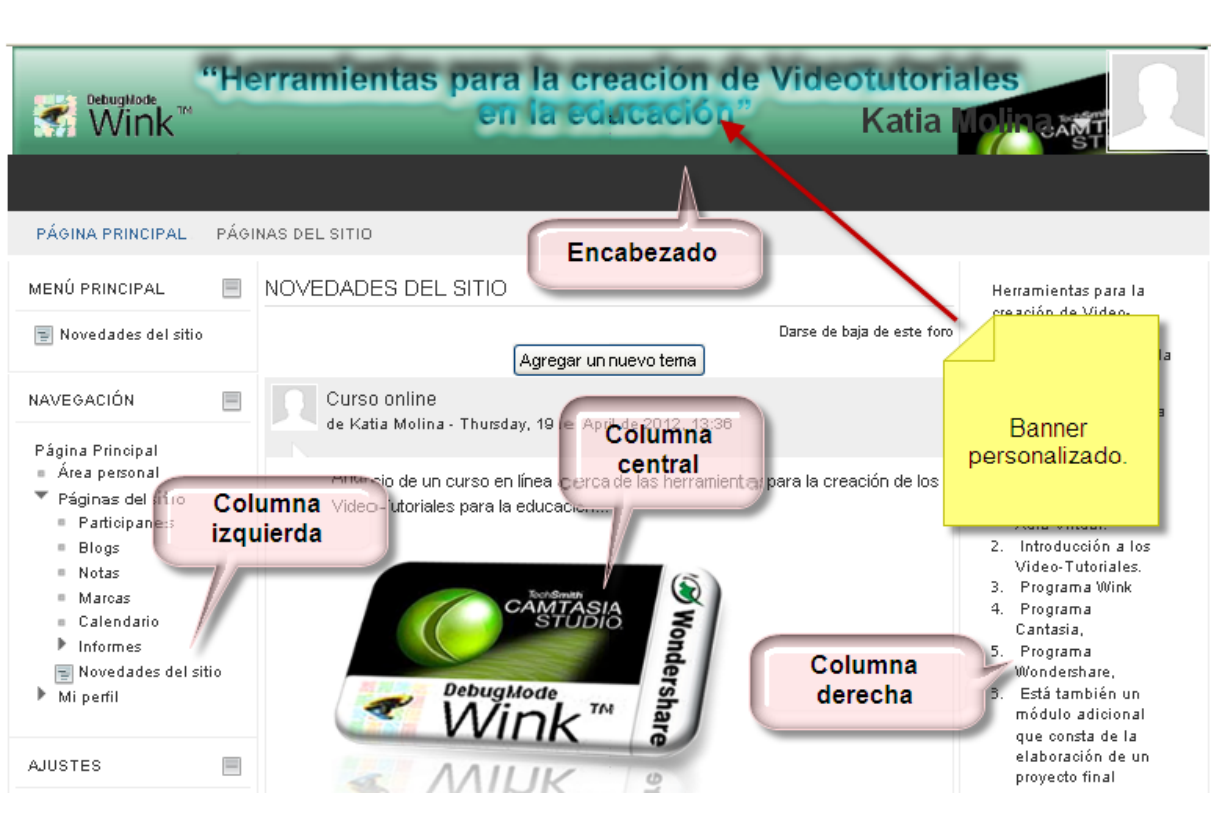

Esta imagen muestra la plataforma Moodle que está distribuida por columnas que son enlaces que publican todos los elementos de comunicación y pedagógicos con los que interactúan los profesores y estudiantes.

Describiremos cada una de las partes que contiene la plataforma Moodle.

- **Encabezado**
- Columna Izquierda
- Sa Columna Derecha
- **Ex** Columna Central

(Módulo 1: "Introducción al Aula Virtual", pág. 4)

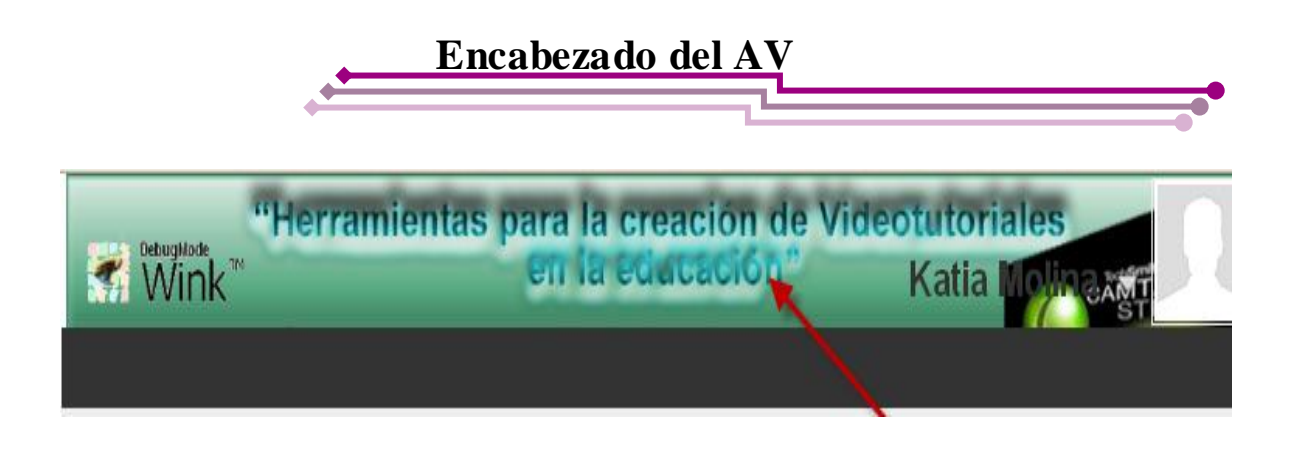

*Nombre del sitio* es opcional ya que no se sabe de qué manera lo haya de modificar el administrador de Moodle.

*Nombre del curso* es un enlace que a medida que vayamos adentrándonos se muestra en la barra de navegación los nombres de cada uno de los elementos y opciones, facilita la navegación a través de las diferentes opciones del curso.

*Datos del usuario autenticado* muestra información del usuario registrado (Hola nombre) a la par un recuadro que aparecerá la foto si así lo desea.

*Enlace para ver perfil* muestra la información completa del usuario (País, Ciudad, Dirección de correo, Página web, último acceso, etc.)

*Enlace para Salir* permite cerrar la sesión.

Cuando se accede a un recurso o actividad del curso el encabezado varia ligeramente, aparece en la parte derecha de la cabecera una lista desplegable con todos los recursos y actividades que pueden visitarse dentro del curso en cuestión. Utilizando esta lista es posible desplazarse de una página a otra sin necesidad de navegar por los enlaces externos del curso.

(Módulo 1: "Introducción al Aula Virtual", pág. 5)

### **Columna Izquierda del AV**

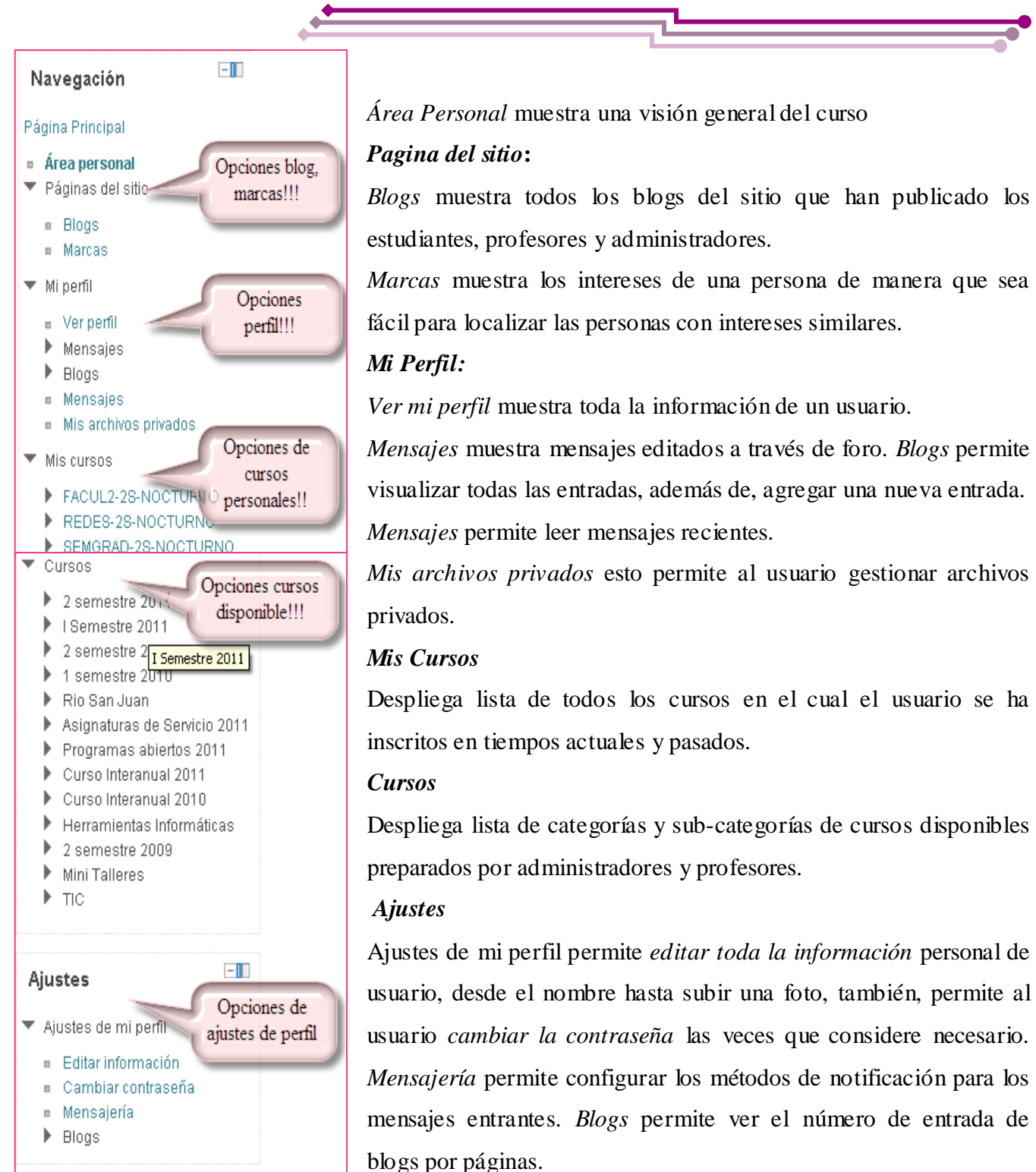

(Módulo 1: "Introducción al Aula Virtual", pág. 6)

### **Columna Derecha del AV**

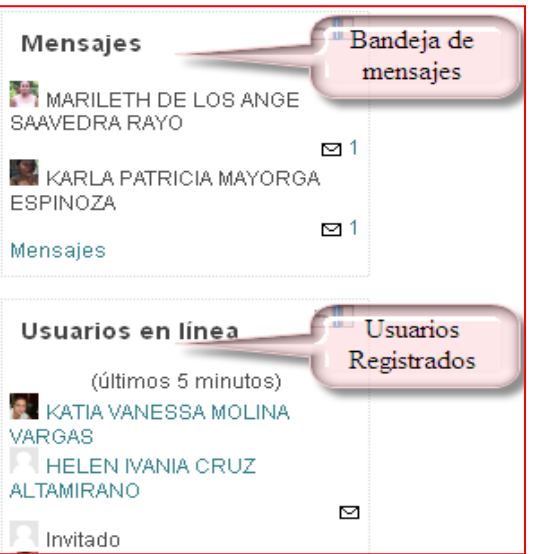

#### *Mensajes*

Muestra todos los mensajes no leídos de la bandeja de entrada.

#### *Usuarios en línea*

Muestra una lista de nombres y apellidos de usuarios que han ingresado los últimos 5 minutos, aun sea invitado o no.

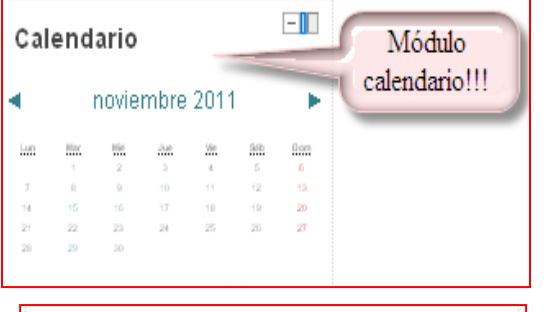

#### *Calendario*

Muestra la fecha del mes actual, incluso meses próximos y anteriores.

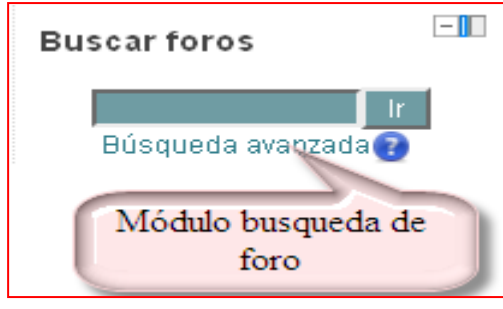

#### $\Box$ Últimas noticias Novedades del curso!! (Sin novedades aún)

#### *Buscar foros*

Permite la busqueda de foros que anteriormente han incluido profesores y administradores.

#### *Últimas noticias*

Muestra alguna novedad implementada por profesores.

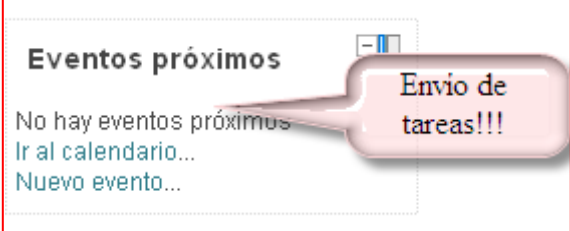

#### Ir al calendario... Nuevo evento... Actividades agregadas opr profesores..!!! Actividad reciente Actividad desde domingo, 27 de noviembre de 2011, 16:08 Informe completo de la actividad reciente... Sin novedades desde el último acceso

#### *Eventos próximos*

Módulos que muestra si se tiene eventos al cual asistir o hacer.

#### *Actividades recientes*

Módulo que muestra si el usuario tiene actividades recientes en el curso en el que se encuentra.

Cabe destacar que dependiendo del rol del usuario se mostraran o no determinados bloques y dentro de cada bloque se mostrara o no determinadas opciones. Cada curso puede configurarse de manera independiente y mostrar normalmente solo los bloques que vaya a utilizar. Es importante conocer que estos bloques pueden situarse indistintamente en una columna o en otra y en cualquier posición dentro de cada columna. Por defecto, cuando se crea un curso, se visualizan estos bloques.

(Módulo 1: "Introducción al Aula Virtual", pág. 7)

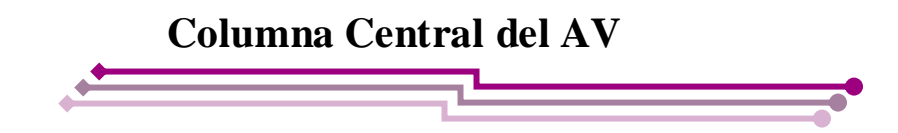

En dicha parte central encontramos las secciones del curso (la asignatura con las actividades).

La primera sección del curso muestra información general y las actividades y contenidos del curso, que es conocido como sector cero.

Dependiendo de cómo esté estructurado el curso mostrará el número de semana, temas y demás actividades y recursos.

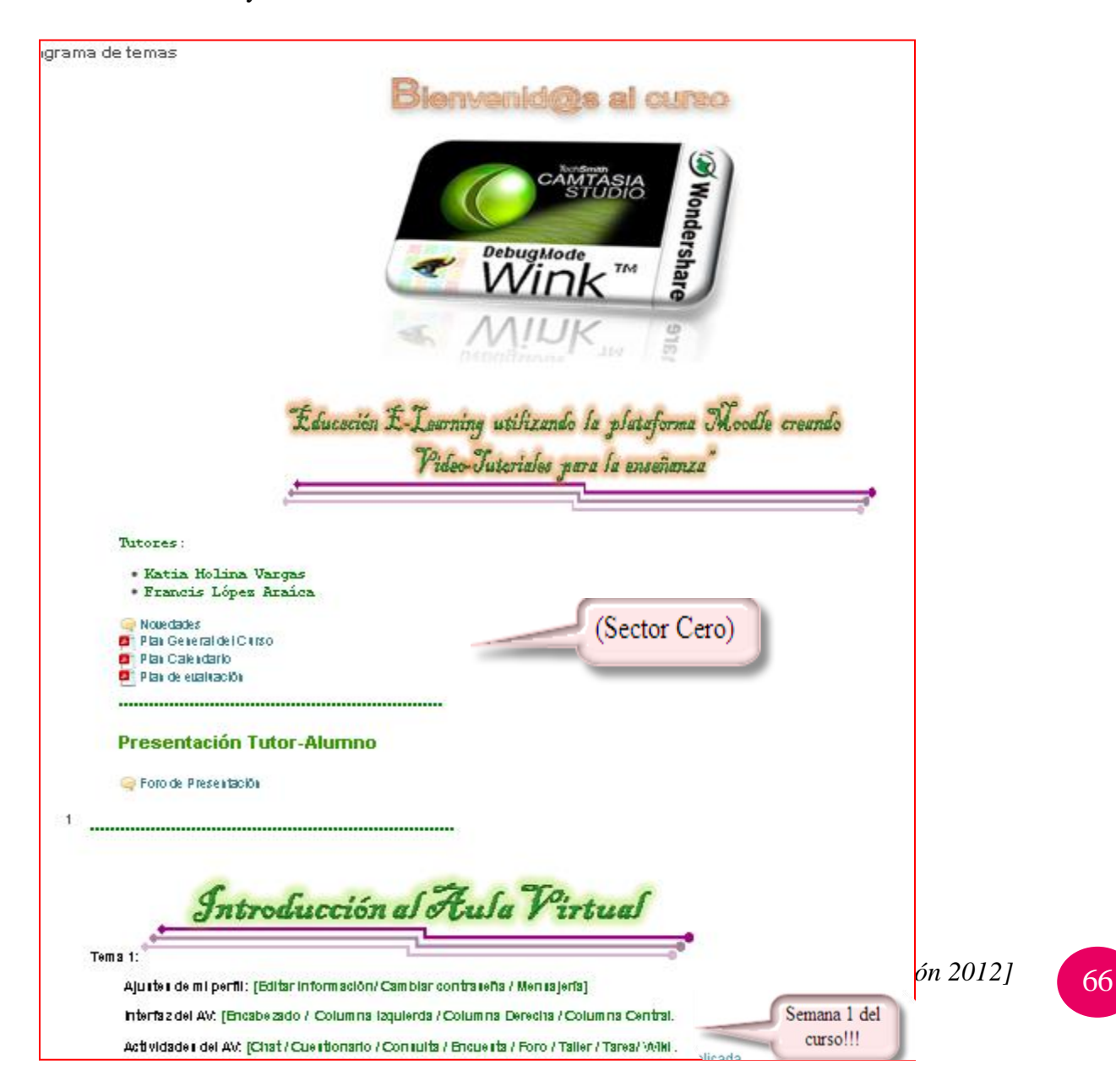

# Anexo 4: Video-Tutoriales

(Módulo 1: Video-Tutorial #1, ¿Cómo cambiar contraseña en el AV?)

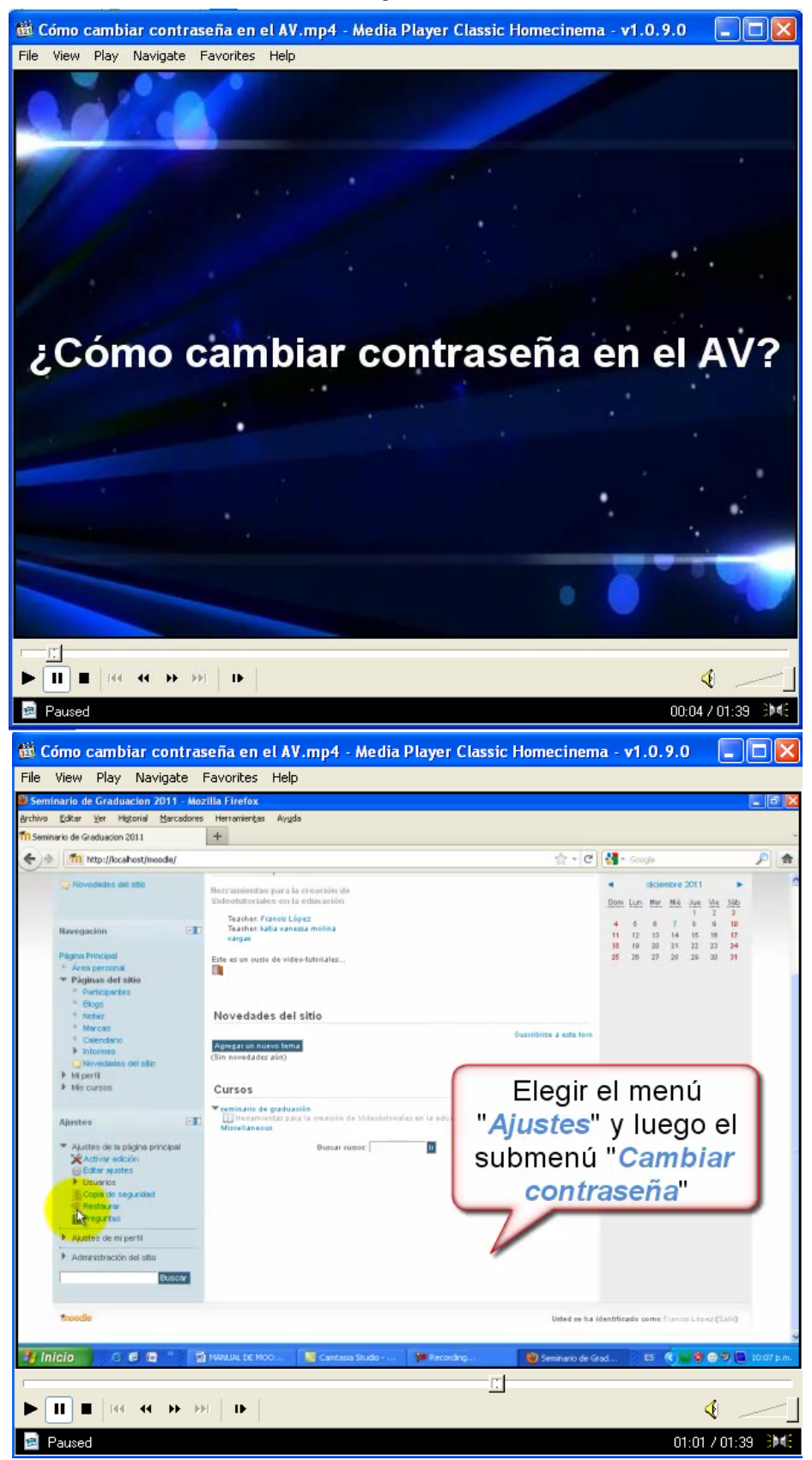

# Anexo 5: Video-Tutoriales

(Módulo 1: Video-Tutorial #2 de ¿Cómo cambiar perfil en el AV?)

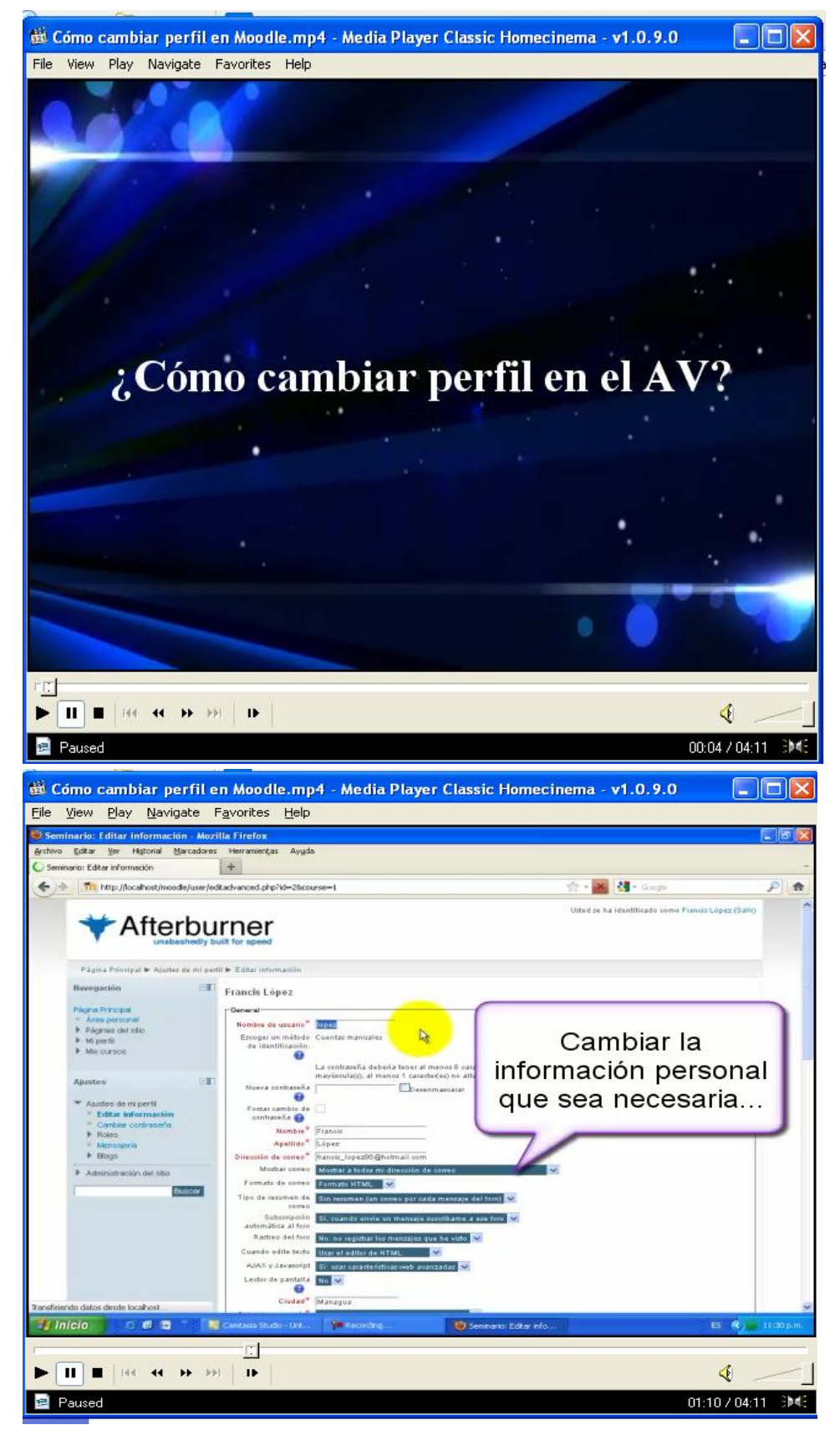

# Anexo 6: Video-Tutoriales

### (Módulo 1: Video-Tutorial #3 de ¿Cómo enviar mensaje a otro usuario en el AV?)

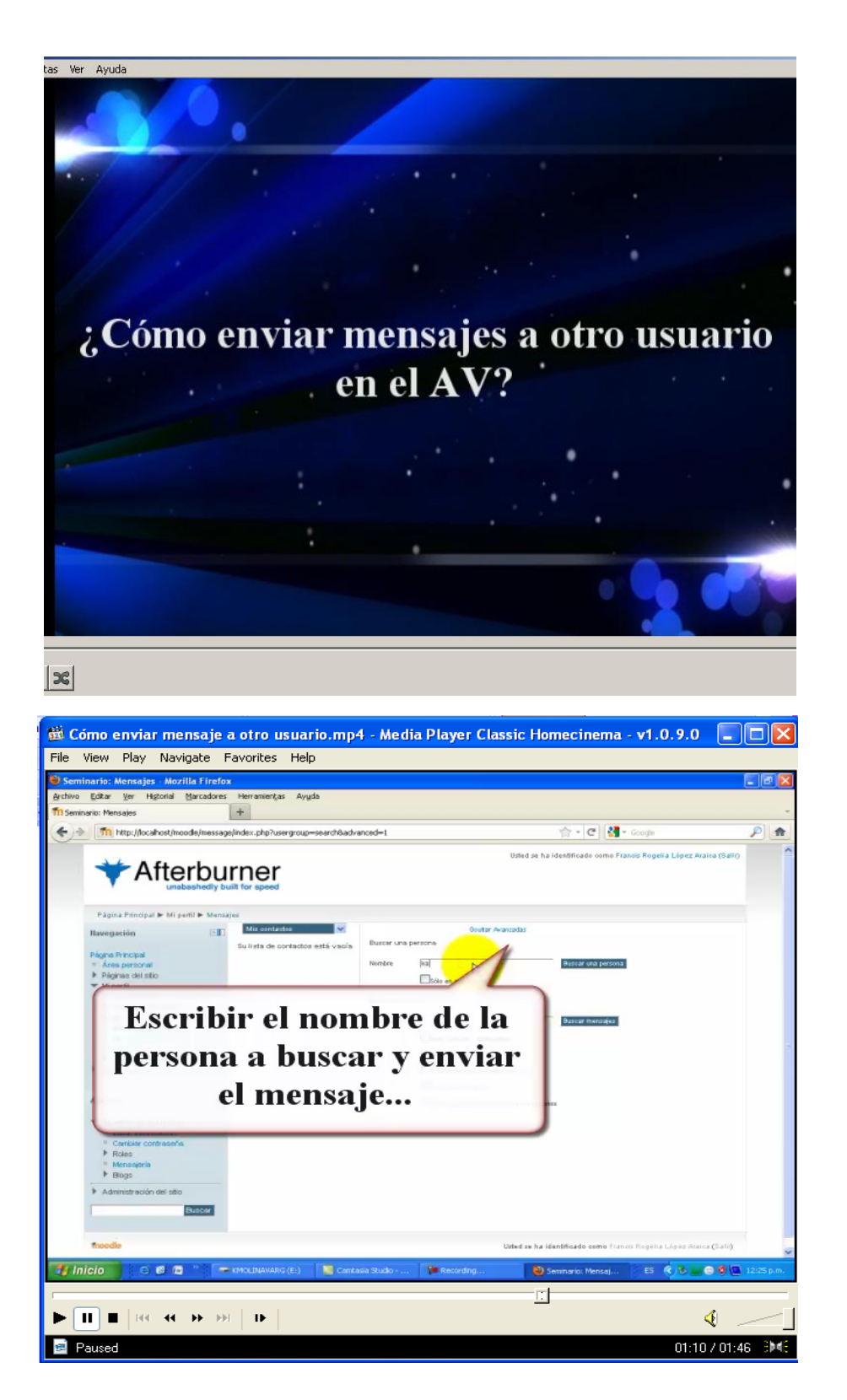